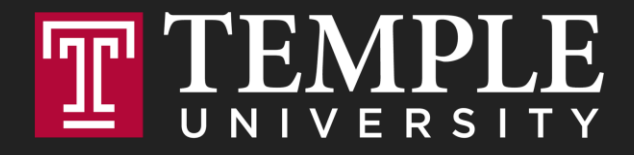

# **Digital Systems**

Logical Operators and Conditional Logic

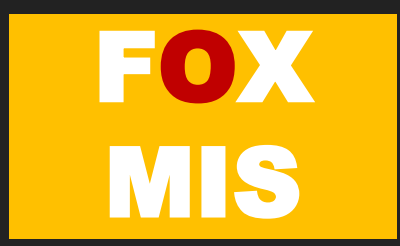

#### **ROADMAP**

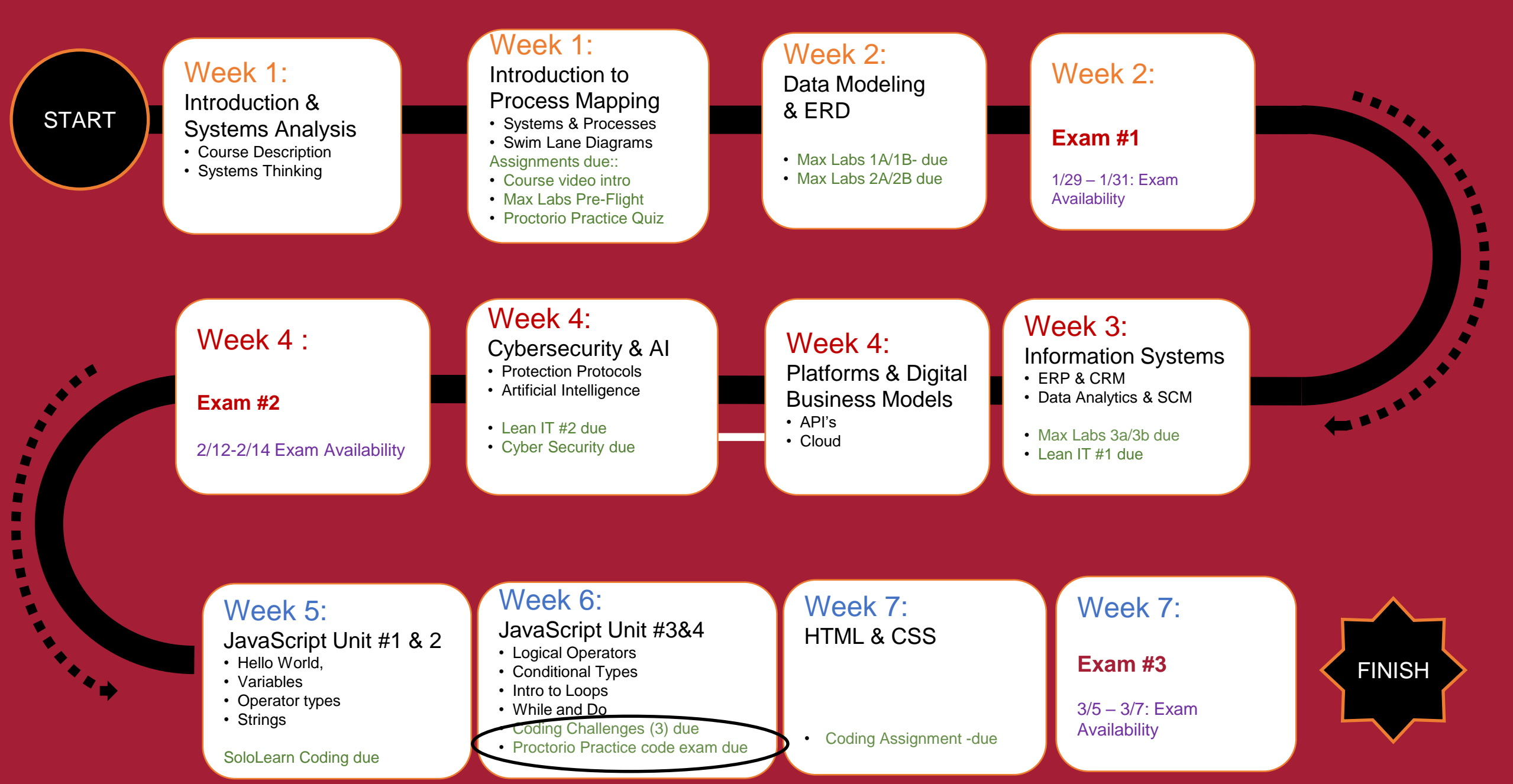

 $\bullet$  $\bullet$  $\blacksquare$  $\blacksquare$  $\blacksquare$ ×  $\blacksquare$  $\blacksquare$ 

### TIPS FROM MIS 2101 VIRTUAL HELPDESK

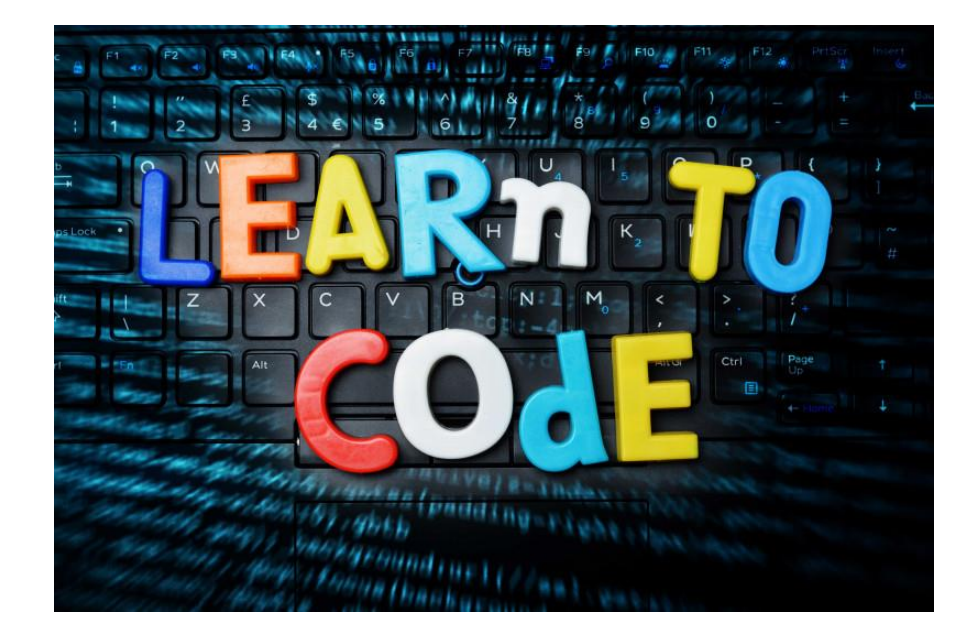

The Only Way to Learn to Program is by Programming with Caroline **Doyle** 

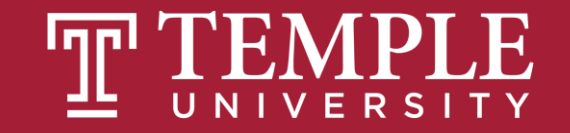

# **If / Else Statements**

Week 6

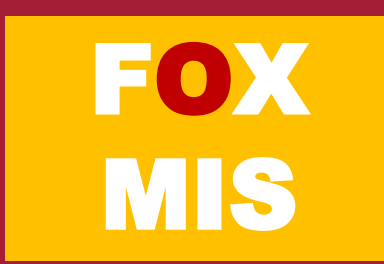

**If** and **Else** statements allow you to run some code based on whether a condition is **true** or **false**.

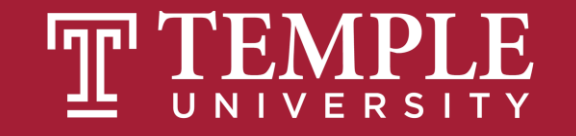

can be any expression that evaluates to a true or false if (something\_is\_true) { do\_something;  $\}$  else  $\{$ do\_something\_different;

Source: JavaScript Absolute Beginner's Guide by Kirupa Chinnathambi

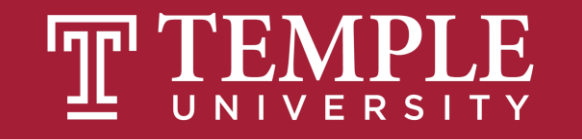

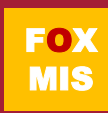

if (expression operator expression) { do\_something;

 $\}$  else  $\{$ 

## do\_something\_different;

Source: JavaScript Absolute Beginner's Guide by Kirupa Chinnathambi

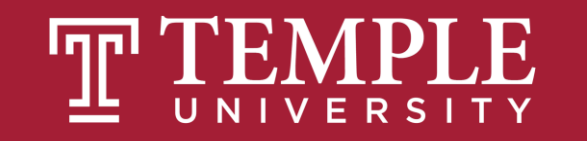

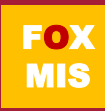

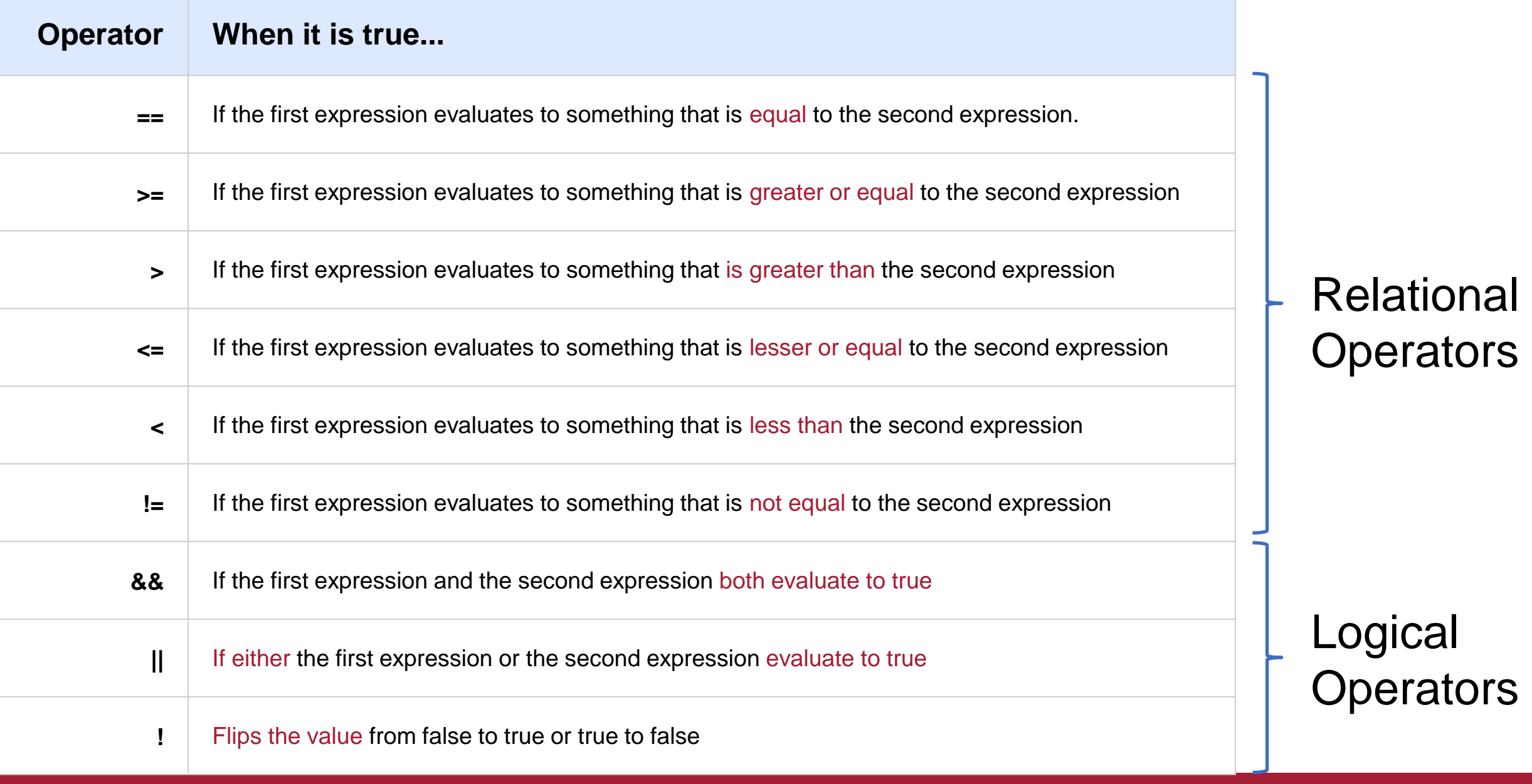

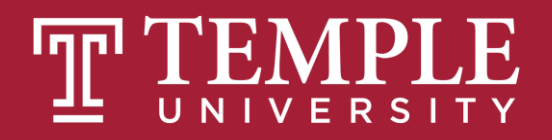

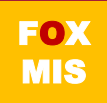

### Conditional Expressions

```
lastName == "Hopper"
testScore == 10
```

```
firstName != "Grace"
months != 0
```

```
testScore > 100
age < 18
```

```
distance >= limit
stock <= reorder_point
```

```
rate / 100 >= 0.1
```
Expressions evaluate to true or false.

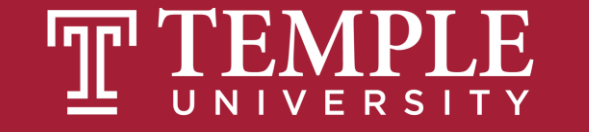

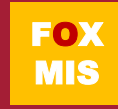

### Reminder! The Order of Operations

- **Why is it important to remember PEMDAS while coding?**
	- **Because JavaScript follows these rules!**

**Please Excuse My Dear Aunt Sally** 

**P** - Parentheses

**E** - Exponents

**M** - Multiplication

**D** - Division

**A** - Addition

**S** - Subtraction

Source: https://www.pinterest.com/pin/10344274128829700/

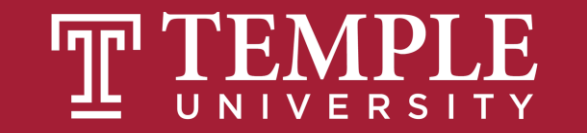

## Let's try this….

- **IF**
- **X = 1**
- **Y = 2**
- **Z = 3**
- **X + Y \* Z + Y + X = ?**
- **First Y\*Z = 6**
- Then:  $1 + 6 + 2 + 1 = 10$
- **Not 12!!!**

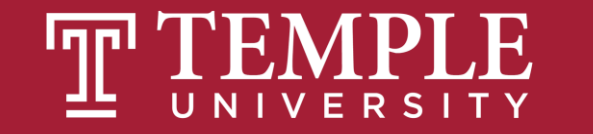

# **Hello World!**  (now with conditional logic)

Classroom Challenge

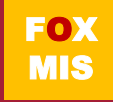

## What gets displayed now?

An "if" statement with a Boolean (true/false) expression

…what we do if the Boolean expression is true

…what we do if the Boolean expression is false

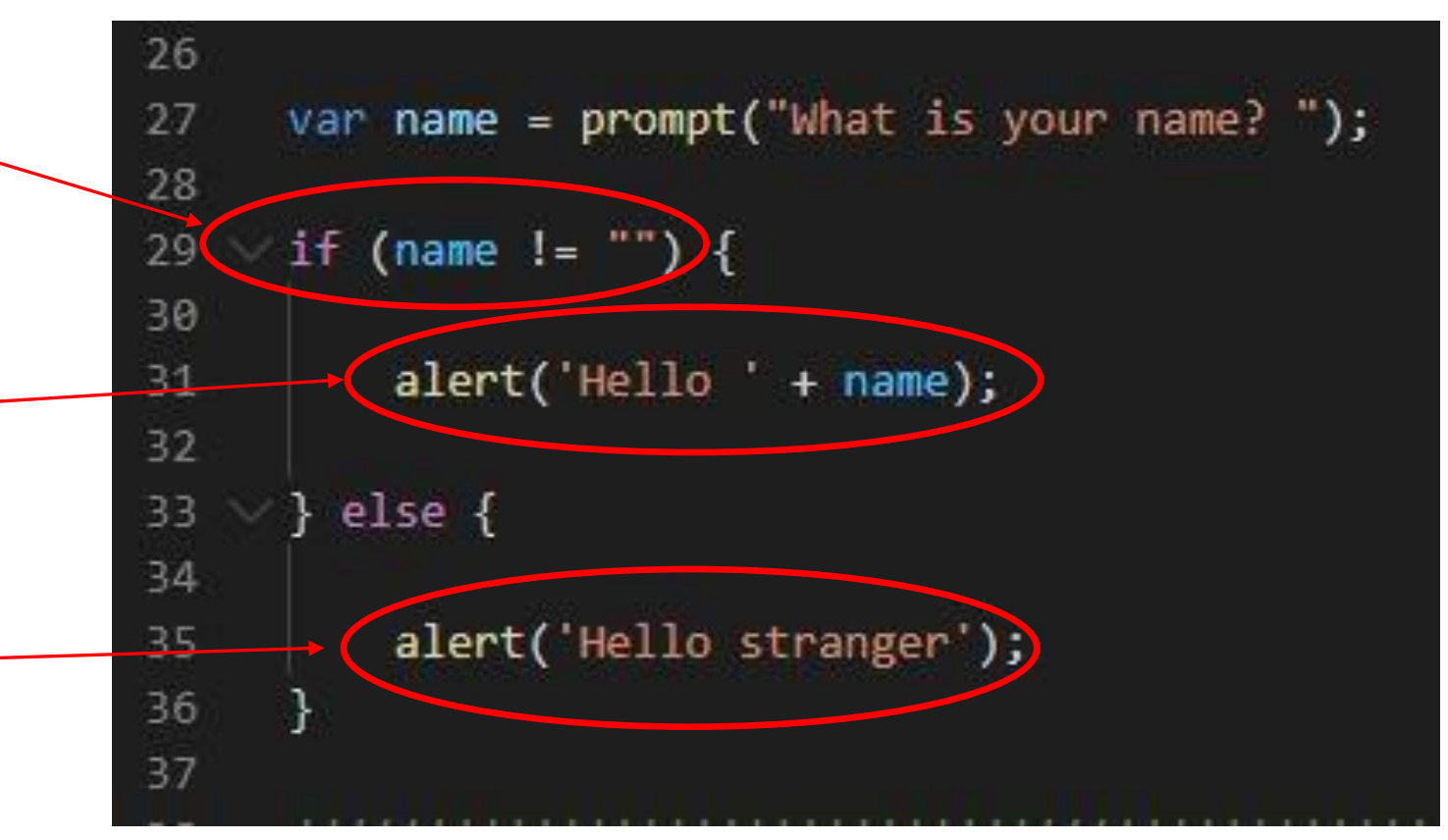

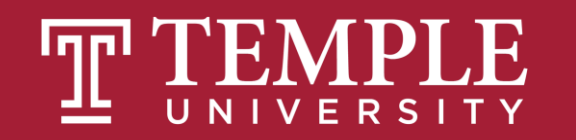

### Fancy Hello World! or Hello Stranger

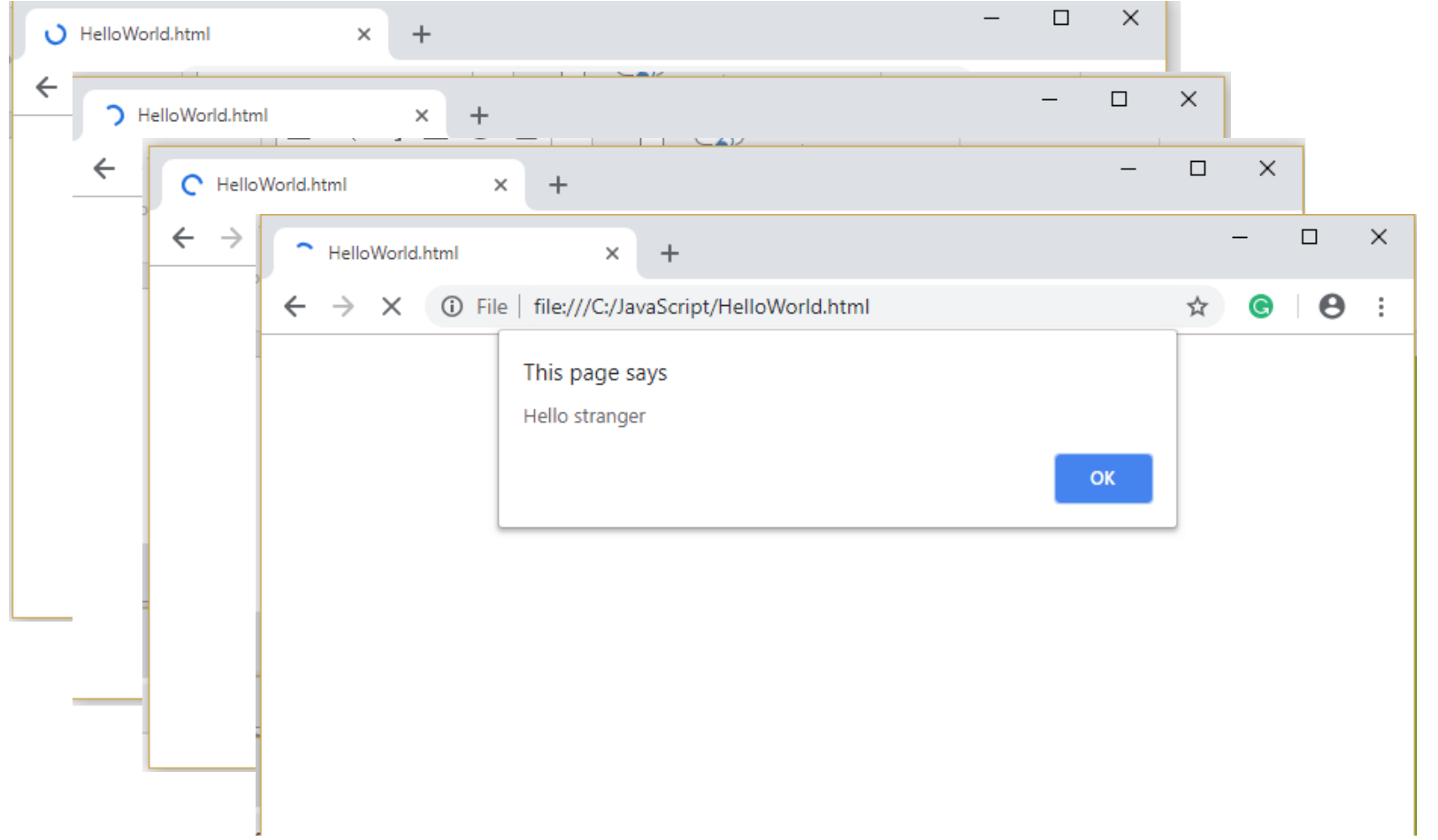

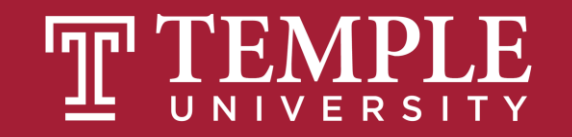

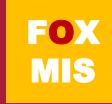

### Flowcharts

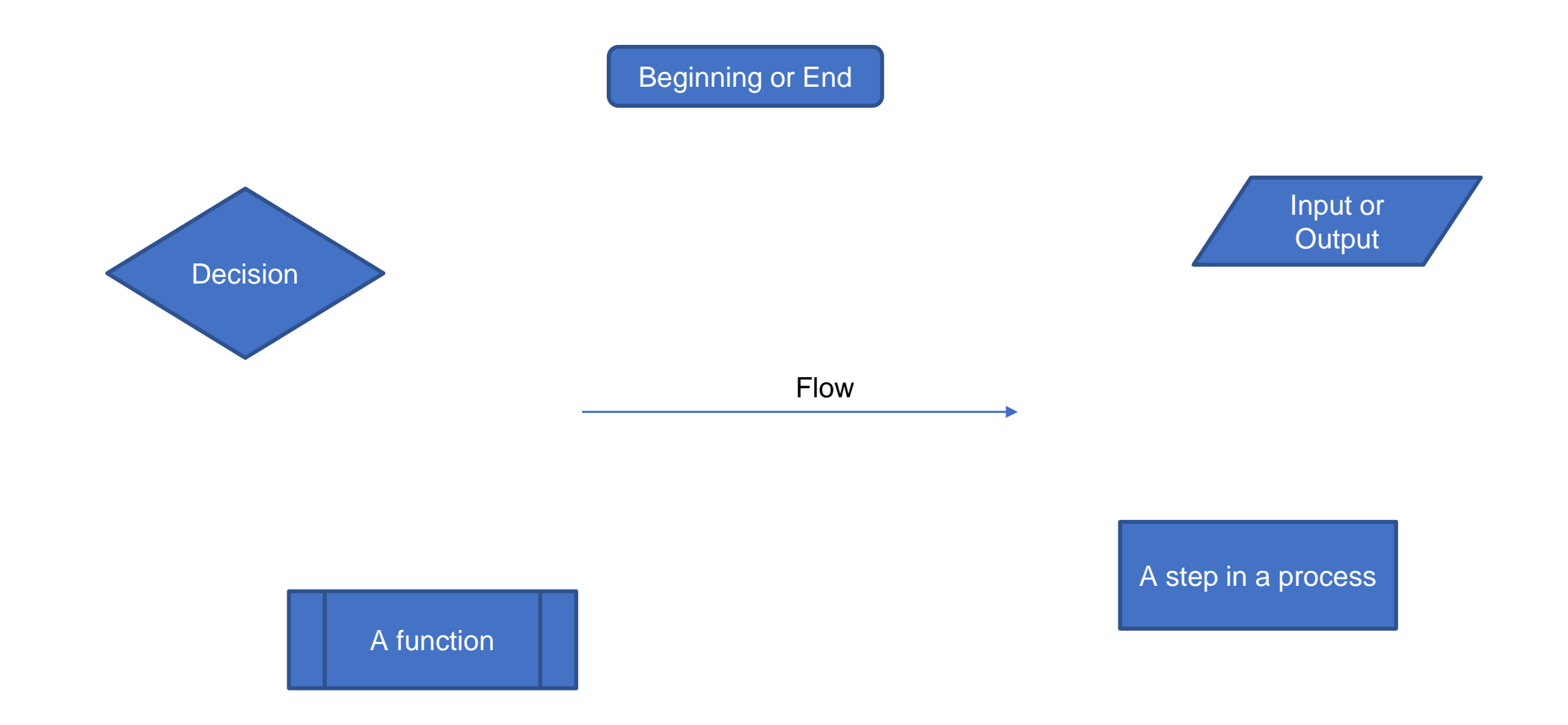

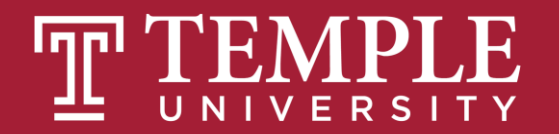

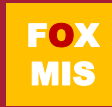

### Hello World

Step #1 – Understand the Problem

Prompt the user for their name. If the user enters their name then display the message "Hello" and their name. If the user does not enter their name then display the message "Hello Stranger"

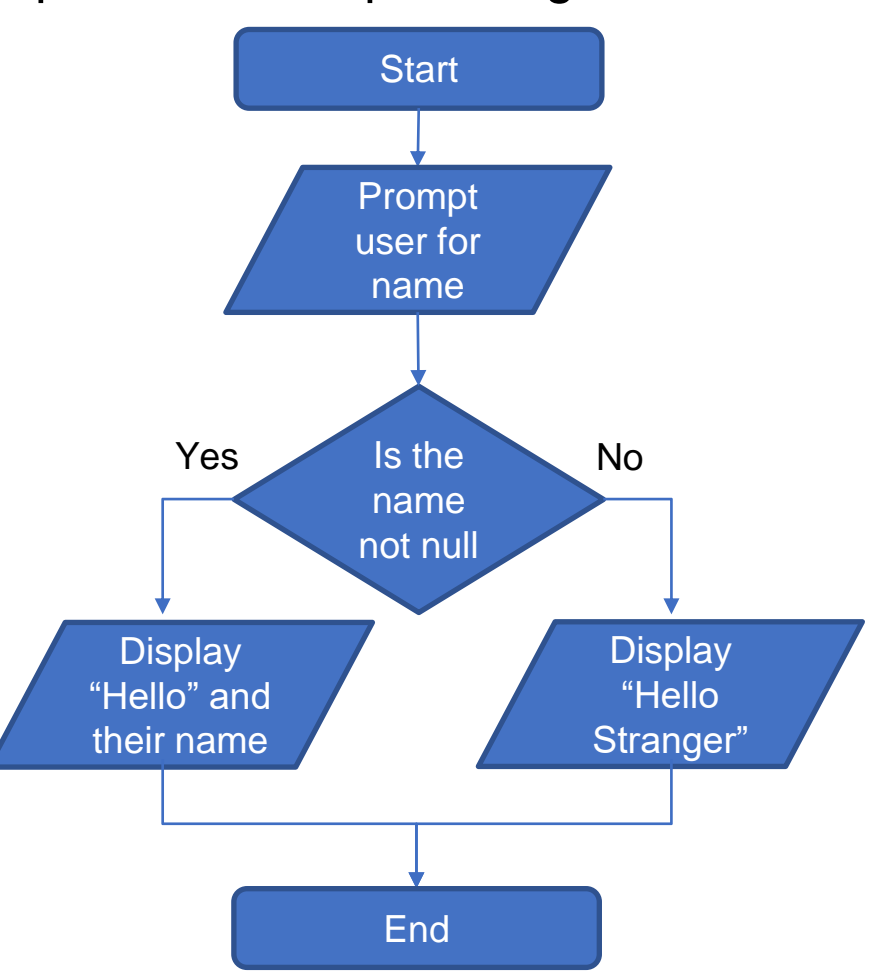

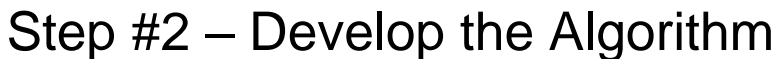

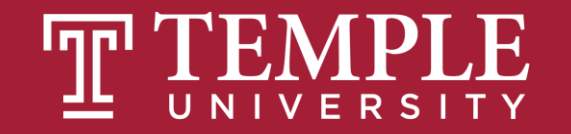

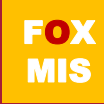

### Practice, Practice, Practice

Open HelloWorld2.html and start coding!

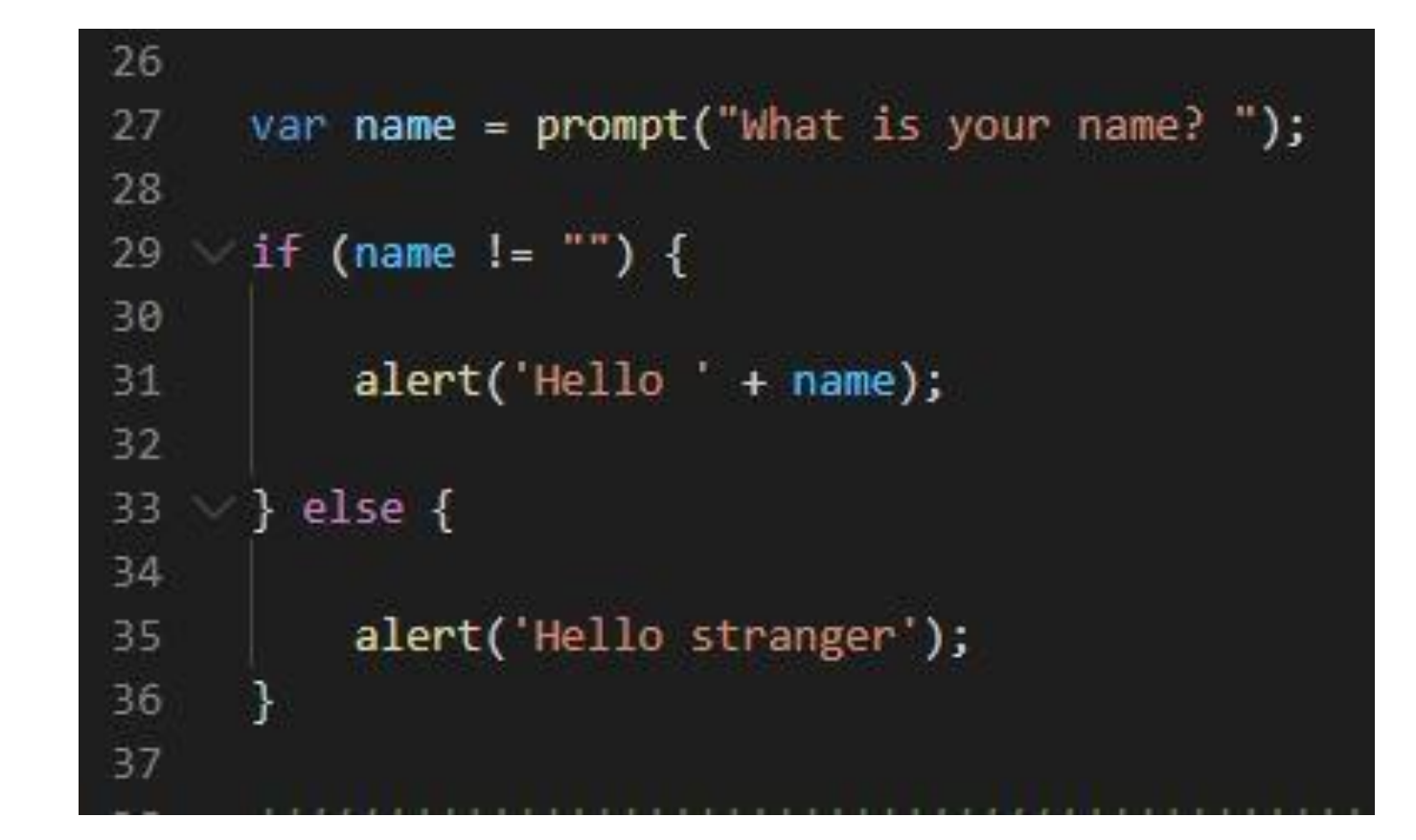

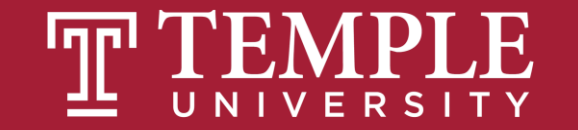

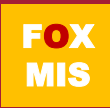

### Handy Boolean Expression

#### **The syntax of the global isNaN method**

**isNaN(***expression***)**

#### **Examples of the isNaN() method**

**isNaN("Hopper") // Returns true**

**isNaN("123.45") // Returns false**

isNaN() is a global method. The term "global" means it is available everywhere in your JavaScript code. Global methods are also sometimes called functions.

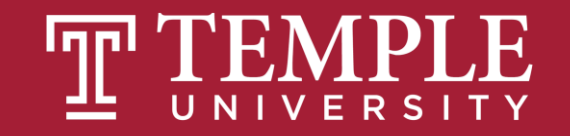

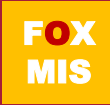

## Conditional expressions with logical operators

**Example 1: The AND operator age > 17 && score < 70 Example 2: The OR operator isNaN(rate) || rate < 0 Example 3: The NOT operator !isNaN(age)**

Expressions evaluate to true or false.

What do each of these expressions evaluate to?

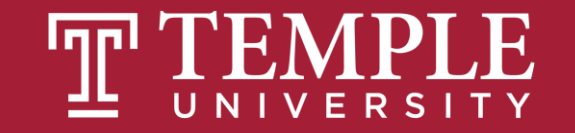

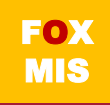

### Putting conditional expressions to work!

#### **The syntax of the if statement**

```
if ( condition-1 ) { statements }
[ else if ( condition-2 ) { statements }
 ...
  else if ( condition-n ) { statements } ]
[ else { statements } ]
```
#### **An if statement**

```
if ( age >= 18 ) {
     alert ("You may vote.");
}
```
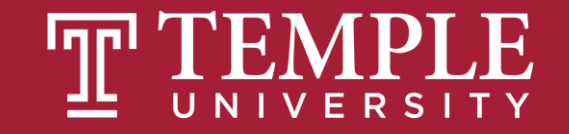

### Examples of using if/else clauses

#### **An if statement with an else clause**

```
if ( age >= 18 ) {
     alert ("You may vote.");
} else {
     alert ("You are not old enough to vote.");
}
```
#### **An if statement with multiple else clauses**

```
if ( isNaN(rate) ) {
     alert ("You did not provide a number for the rate.");
} else if ( rate < 0 ) {
     alert ("The rate may not be less than zero.");
} else if ( rate > 12 ) {
     alert ("The rate may not be greater than 12.");
} else {
     alert ("The rate is: " + rate + ".");
}
```
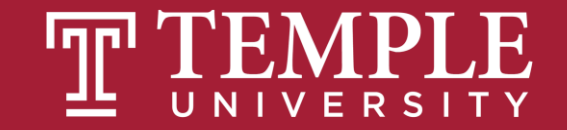

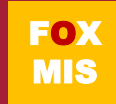

### An Example

```
var speedLimit = 55;
```

```
function amISpeeding(speed) {
```

```
if (speed > speedLimit) {
```

```
alert("Yes. You are speeding.");
```
**} else {**

**}**

**}**

**alert("No. You are not speeding. What's wrong with you?");**

```
amISpeeding(53);
```
**amISpeeding(72);**

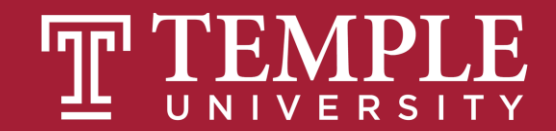

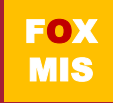

Your **if** and **else** statements can be nested to help you simulate more complex situations!

```
var xPos = 300;
var yPos = 150;
function sendWarning(x, y) {
  if ((x < xPos) && (y < yPos)) {
       alert("Adjust the position");
   } else {
       alert("Things are fine!");
   }
}
sendWarning(500, 160);
sendWarning(100, 100);
sendWarning(301, 149);
```
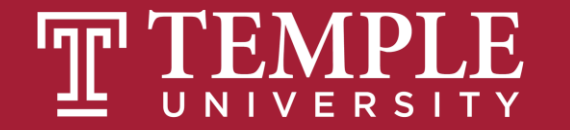

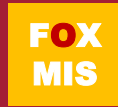

### TIPS FROM MIS 2101 VIRTUAL HELPDESK

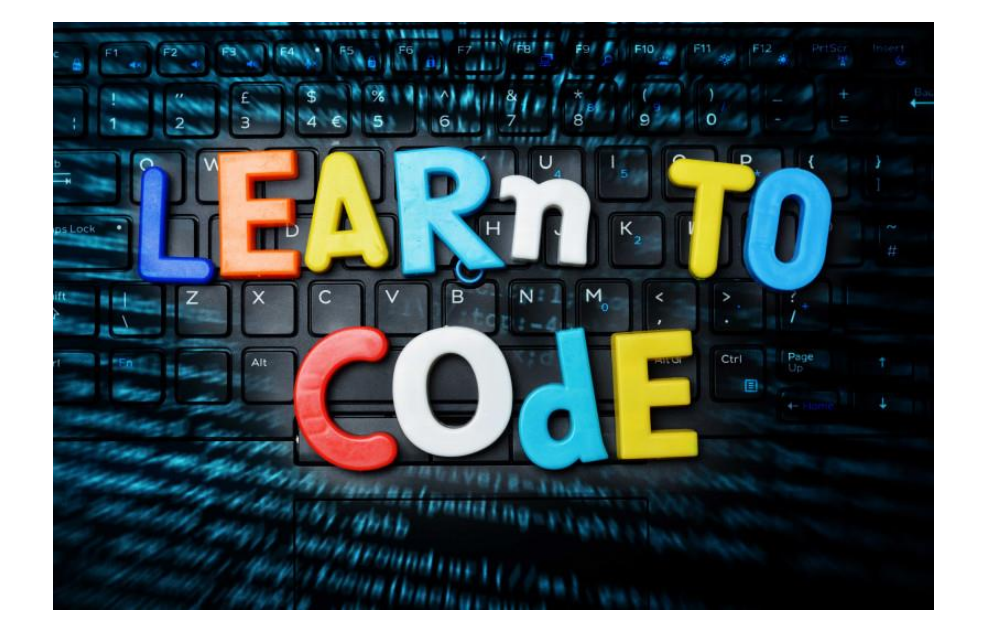

[Don't Fall Behind with Jackson](https://www.youtube.com/watch?v=tD08W2f8MI4) **Randolph** 

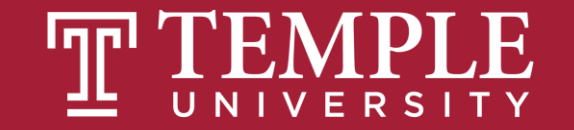

# Time to code!

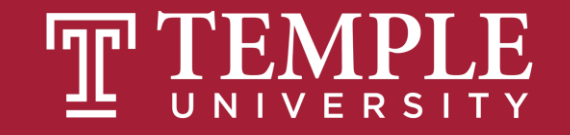

### **ICA 8: Logical Operators and Conditional Logic Part 1**

### **GuessANumber Code**

### **4-5 students per break out room**

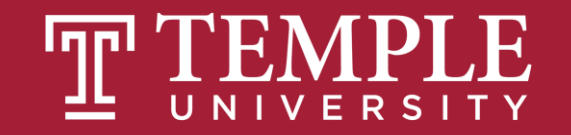

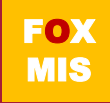

# **Diamond Peer Teacher Sean Boyer**

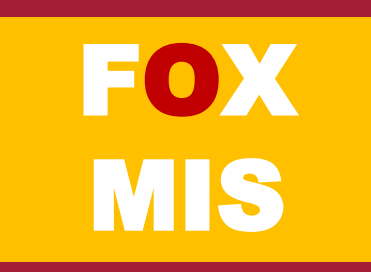

### GuessANumber

#### Step #3 – Write the Code

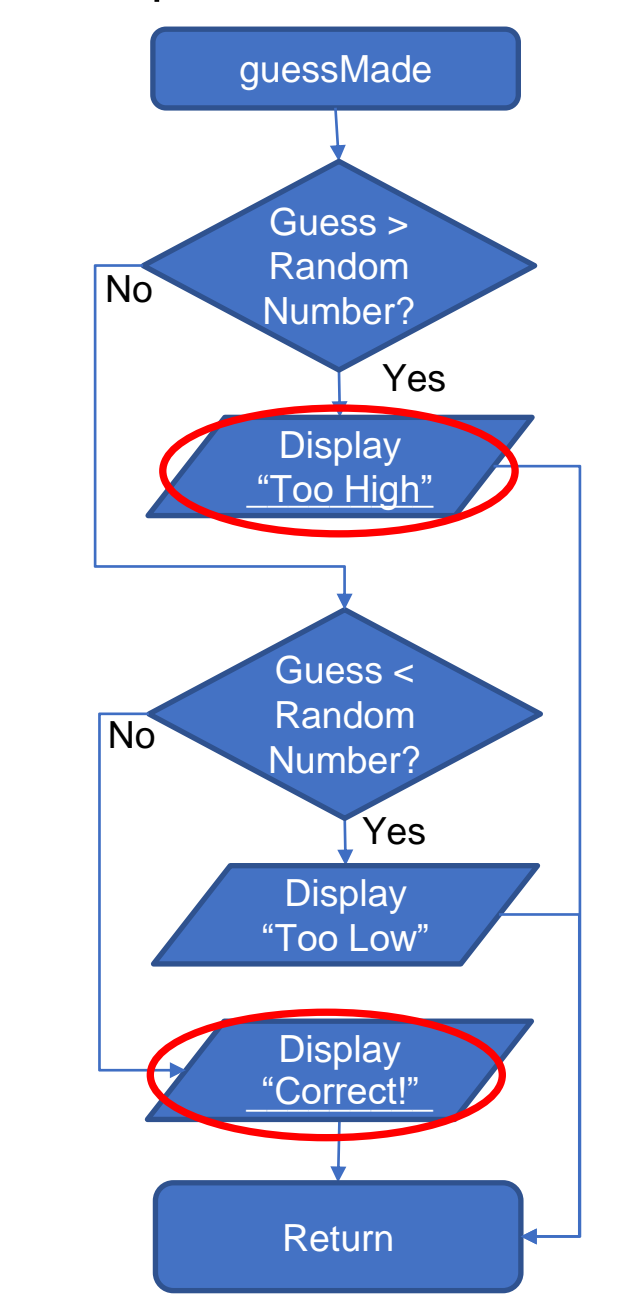

**FOX** MIS

Step #1 – Understand the Problem Step #2 – Develop the Algorithm

Update the GuessANumber program so that after the random number is generated and the user is prompted for a guess. If the guess is "Too high", "Too low" or "Correct", display the random number that was generated, the number that was guessed and an appropriate message that indicates if the guess was too high, too low or correct.

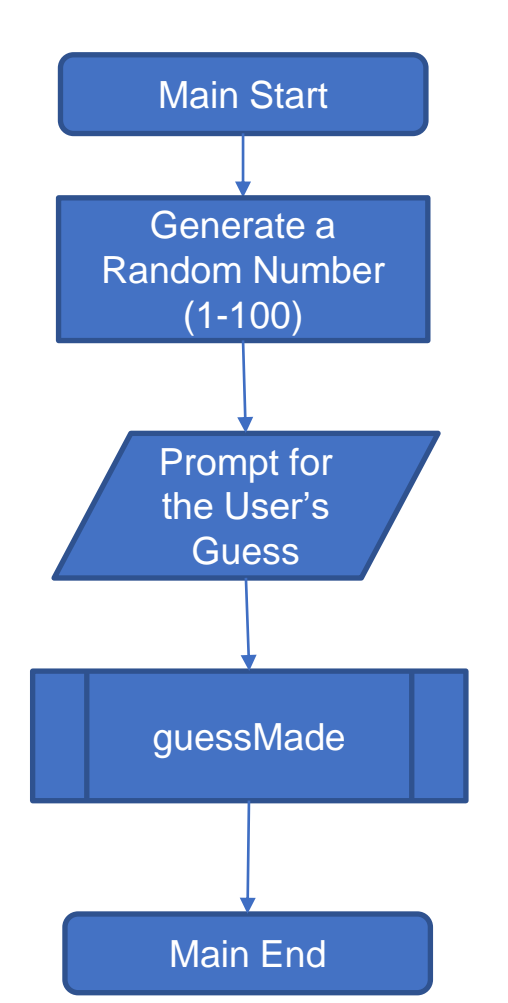

#### the code: guess a number

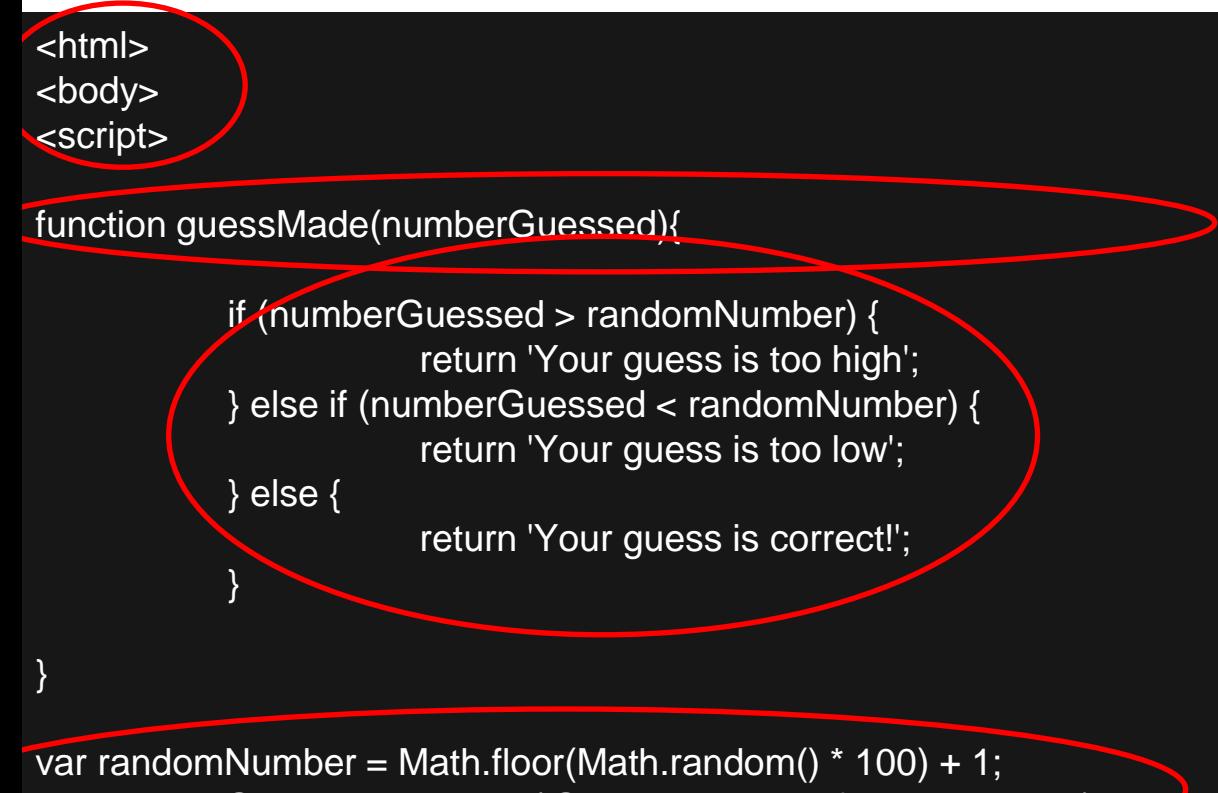

var numberGuessed = prompt('Guess a number from 1 to 100: ');

guessMade(numberGuessed);

</script> </body> </html>

1. The tags are already there: <html> for the html page, <body> for the content in the page, <script> for the code in the page.

2. Here we make the function called guessMade which takes in numberGuessed variable as a parameter.

3. This function does not return a value, instead based on the conditions, it will display text

4. Here we already set a random number using the random equation and get the user to take a guess.

5. The function is called with the guess as parameter and based on the conditions, the user will see the alert on the browser

6. We closed the tags

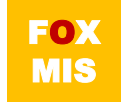

### Homework

#### • **Review Riley's Ranking Calculator:**

- **Let's look at the 3rd function together**
- function calculateInvestorRanking(investmentAmount, annualIncome, assets, debts)

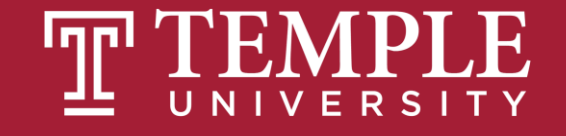

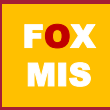

### "Challenges": Practice this week!

- **GuessANumber – done!**
- **DayOfTheWeek**
- **AreasOfRectangles**
- **AgeClassifier**
- **RomanNumerals**
- **MassAndWeight**

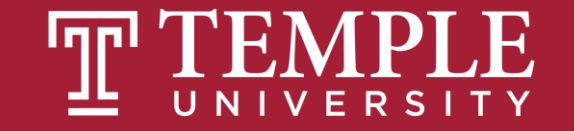

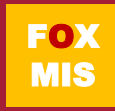

# **Diamond Peer Teacher Jack Granieri**

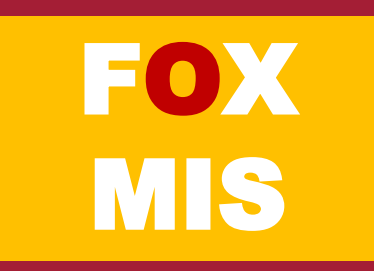

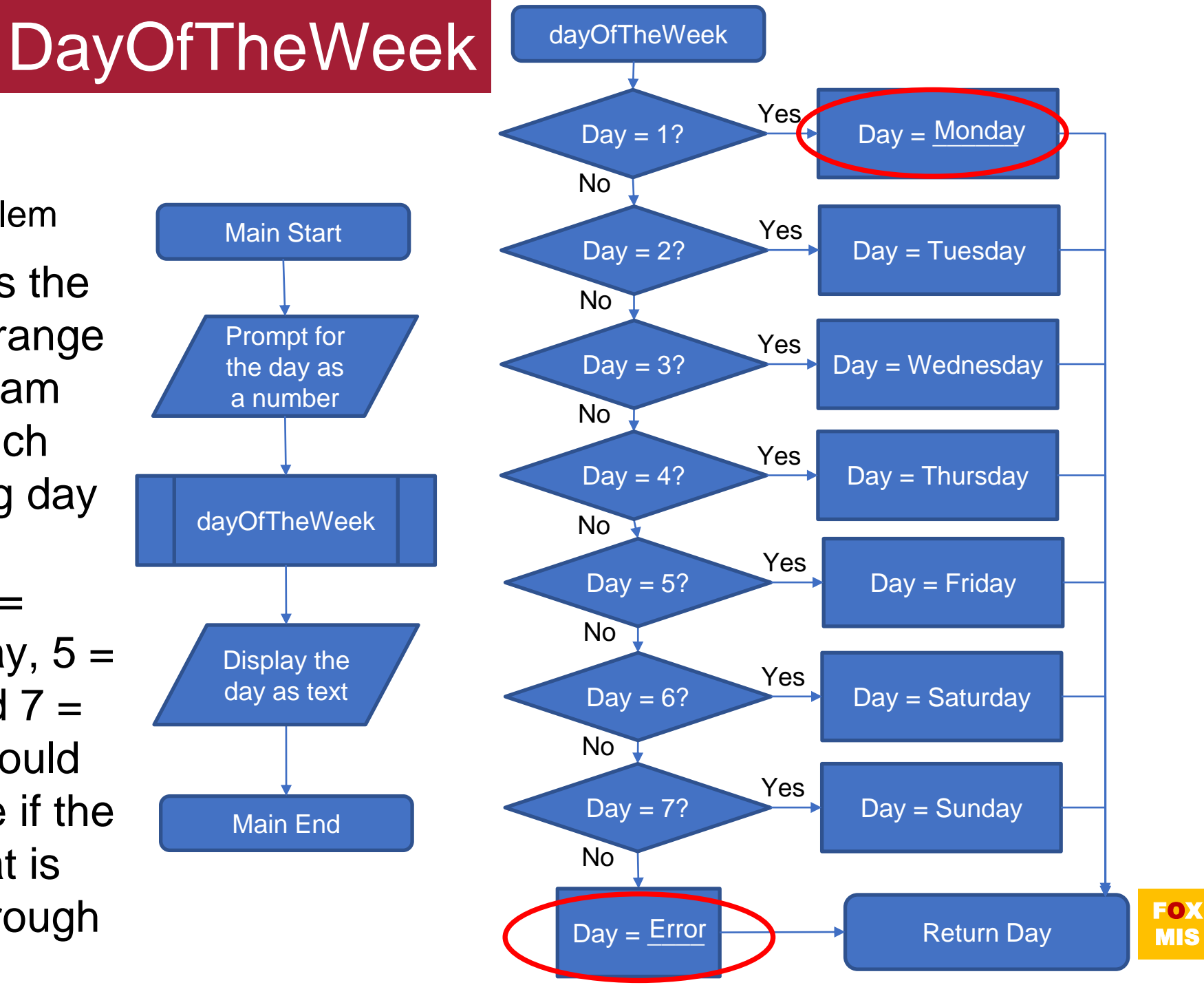

Step #1 – Understand the Problem

Write a program that asks the user for a number in the range of 1 through 7. The program should call a function which returns the corresponding day of the week, where  $1 =$ Monday,  $2 =$  Tuesday,  $3 =$ Wednesday,  $4 =$ Thursday,  $5 =$ Friday,  $6 =$  Saturday, and  $7 =$ Sunday. The program should display an error message if the user enters a number that is outside the range of 1 through 7.

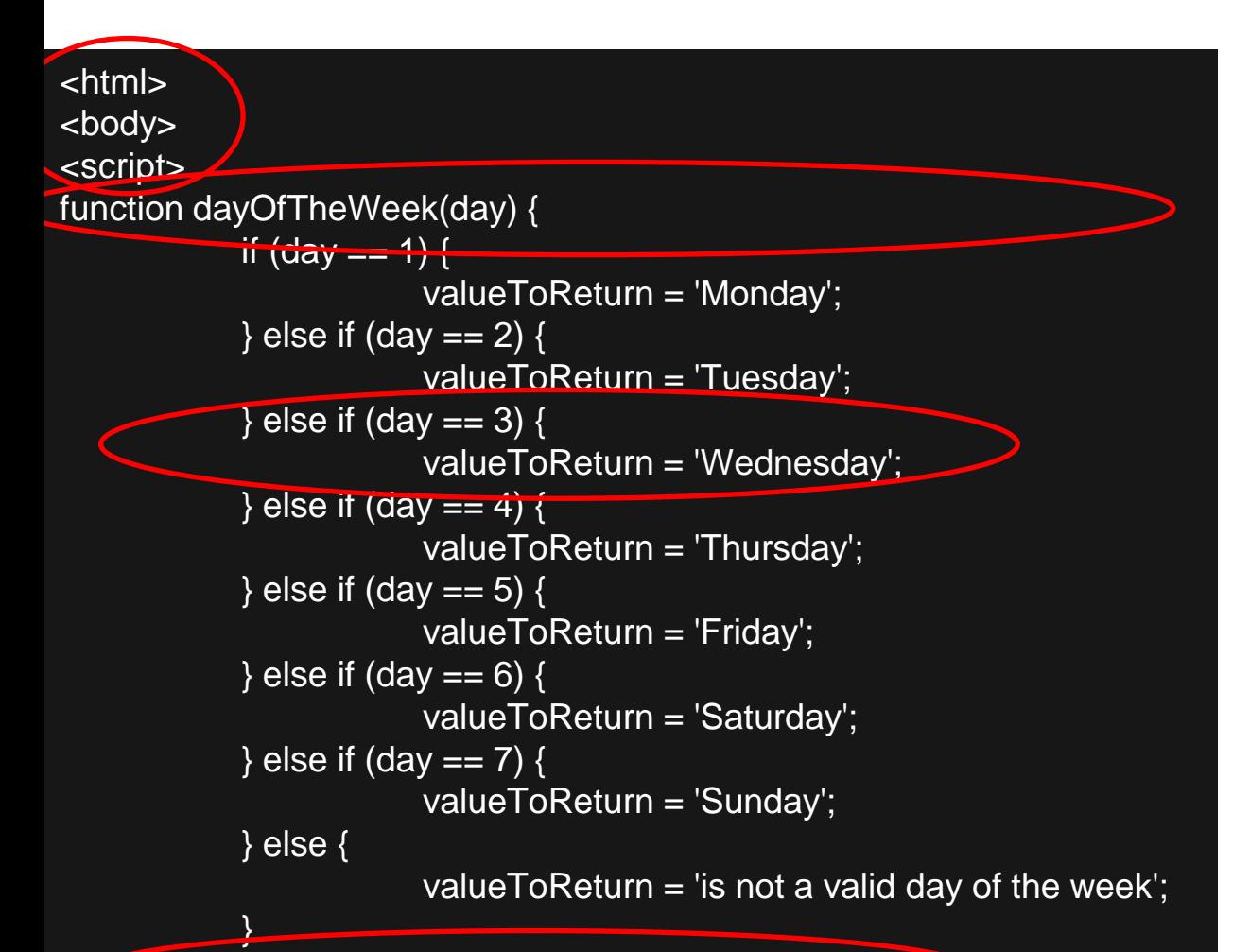

#### return valueToReturn;

}

</html>

var day = parseInt(prompt('What day of the week (number)? ')); alert('Day ' + day + ' of the week is ' + dayOfTheWeek(day)); </script> </body>

1. Make the tags: <html> for the html page, <body> for the content in the page, <script> for the code in the page.

2. Here we make the function called dayOfTheWeek which takes a number variable called day as the parameter.

3. This function does the conditional checking based on day and then returns a string, the name of the day

4. The value is returned from the function

5. The function is called with the guess as parameter and based on the conditions, the user will see the alert on the browser

6. Close the tags

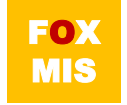

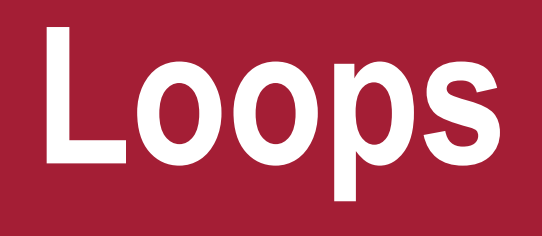

Week 6

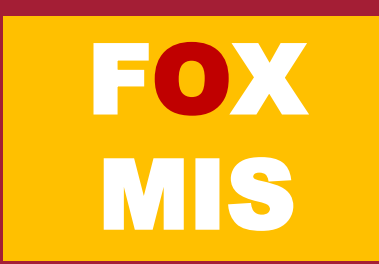

### TIPS FROM MIS 2101 VIRTUAL HELPDESK

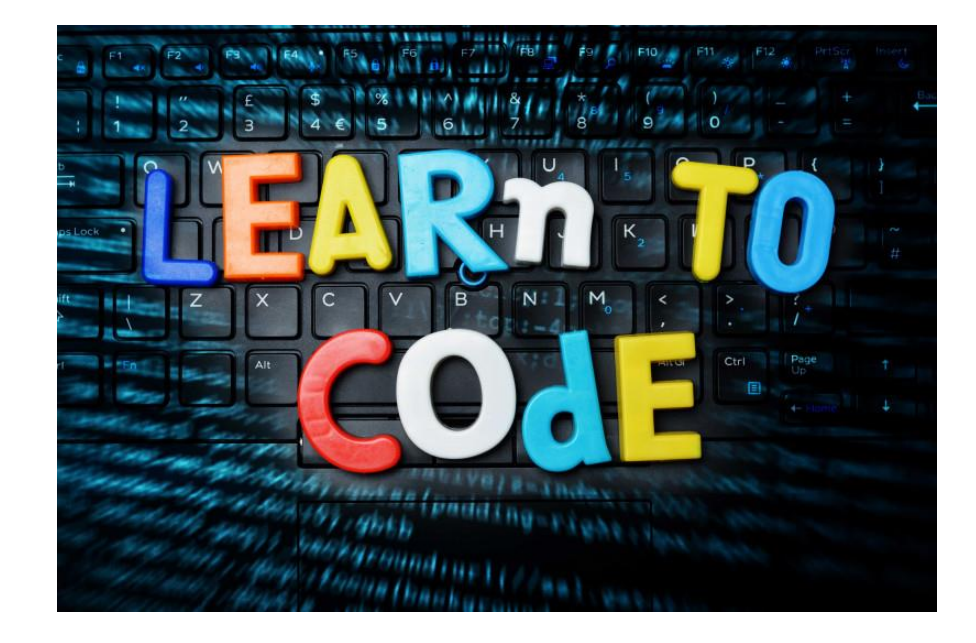

**[Programming is Easy but Requires a](https://www.youtube.com/watch?v=i8yT4GMRRNQ) Different Way of Thinking with** Andrew Smuszkiewicz

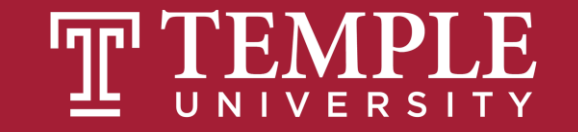

• **So, what if you wanted to say Hello World ten times?** 

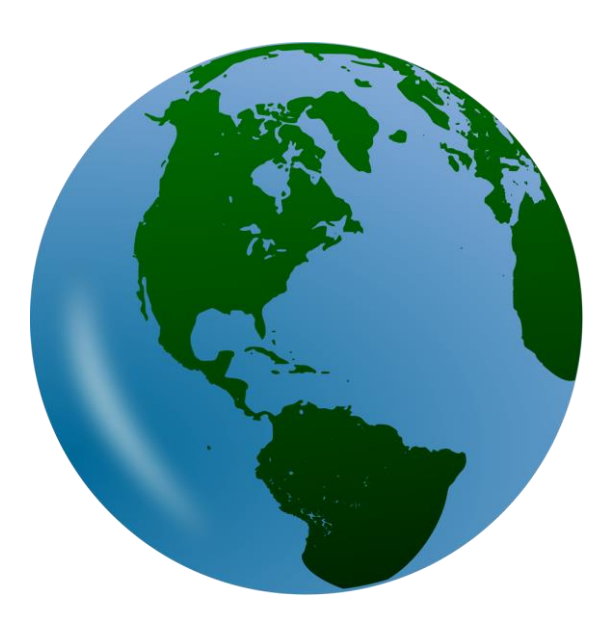

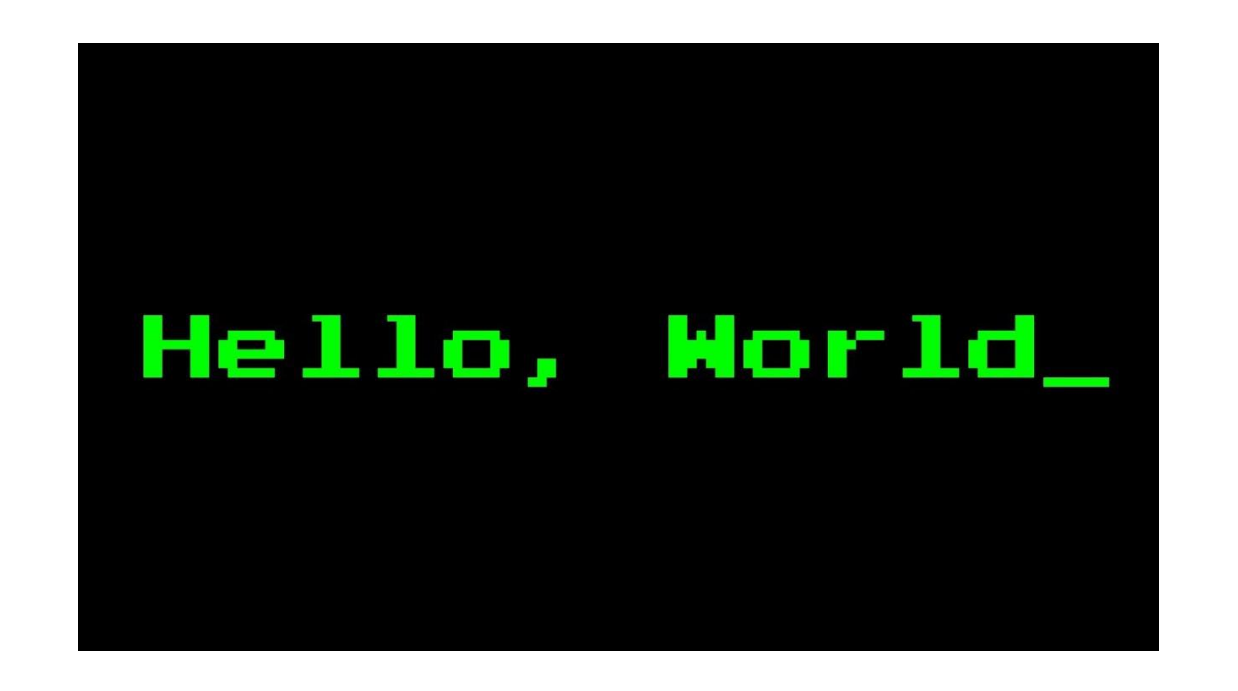

Source: https://lh3.googleusercontent.com/b7Cy0wGI1lYwR4mUZ7jpBLGxd0h0K\_qBsK4zh61CXoEd2d1E5d4SV4KVh8a02KIH-tSy=s85 Source: https://lh3.googleusercontent.com/ALTNv-dmwvGK0MTCa4XTQ9mCD1PMZZNfsaWSCt7PF9gbhpzol1hsHN5x-C6PXvjVldlkbek=s151

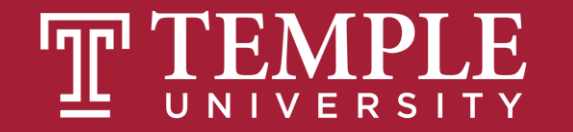

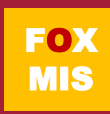

## You could do this…

• **So, what happens if we run this?**

```
<!DOCTYPE html>
 \mathbf{1}\overline{2}\phi th tml
      <body>
 3
 4
 5
           <title> Steve Sclarow </title>
 6
      <script>
 7
        alert ("Hello World");
 8
        alert ("Hello World");
 \theta10
        alert ("Hello World");
11
        alert ("Hello World");
12
        alert ("Hello World");
13
        alert ("Hello World");
14
        alert ("Hello World");
15
        alert ("Hello World");
16
        alert ("Hello World");
17
        alert ("Hello World");
18
19
      \langle /script\rangle20
      </body>
21
       \langle / \text{html} \rangle
```
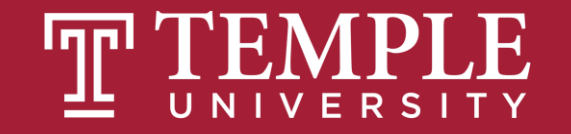

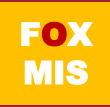

### But wouldn't this be easier?

$$
\begin{array}{c}\n\text{for } (\text{Var } i = 0; \text{Var } i < 10; \text{Var} \\
\left\{ \text{Var } i = 0; \text{Var } i < 10; \text{Var } i\n\end{array}\right\}
$$

alert("Hello World!");

}

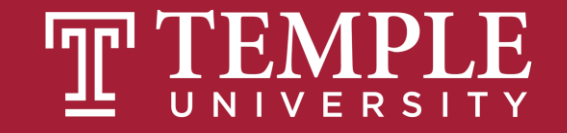

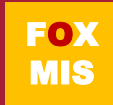

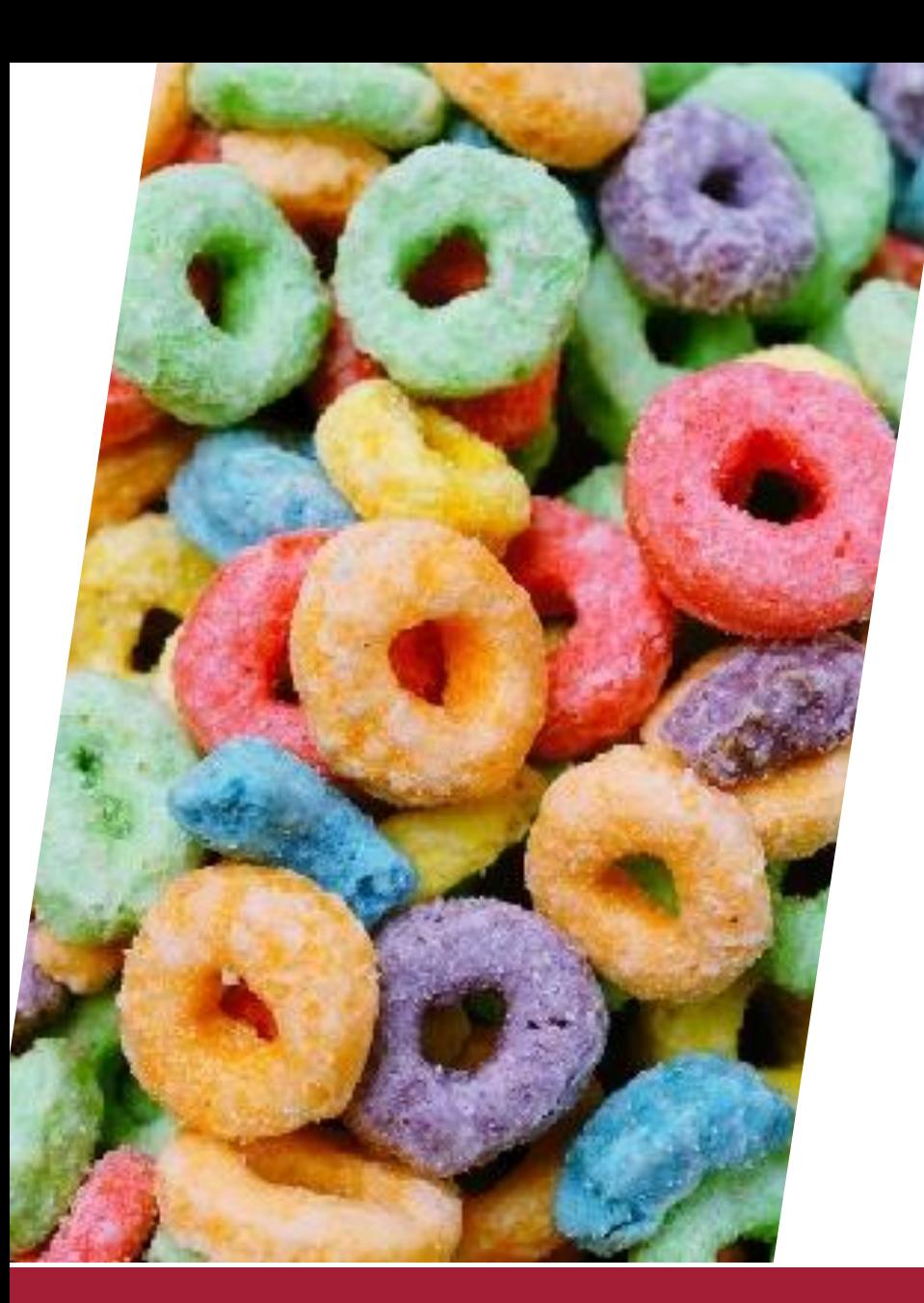

## Enter the loop…

- **A sequence of instructions that is repeated until a certain condition is reached.**
- **An operation is done, such as getting an item of data and changing it, and then some condition is checked such as whether a counter has reached a prescribed number.**

Source: https://lh3.googleusercontent.com/lD3-M72vTnUEBpUxd\_l835K2WC\_ZUVjSkp7shlUbyX8jRDwPb2i7G-e7e9axmD19FbUEwg=s85

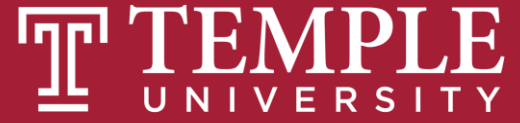

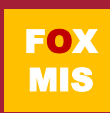

### You will often want to repeat some code many **MANY** times.

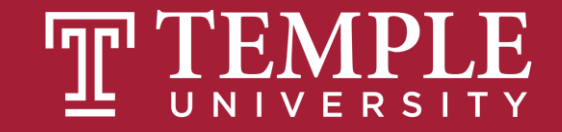

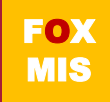

## **Don't do this!**

```
saySomething();
```

```
saySomething();
```

```
saySomething();
```

```
saySomething();
```

```
saySomething();
```

```
saySomething();
```

```
saySomething();
```
**saySomething();**

 $S<sub>1</sub>$ 

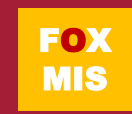

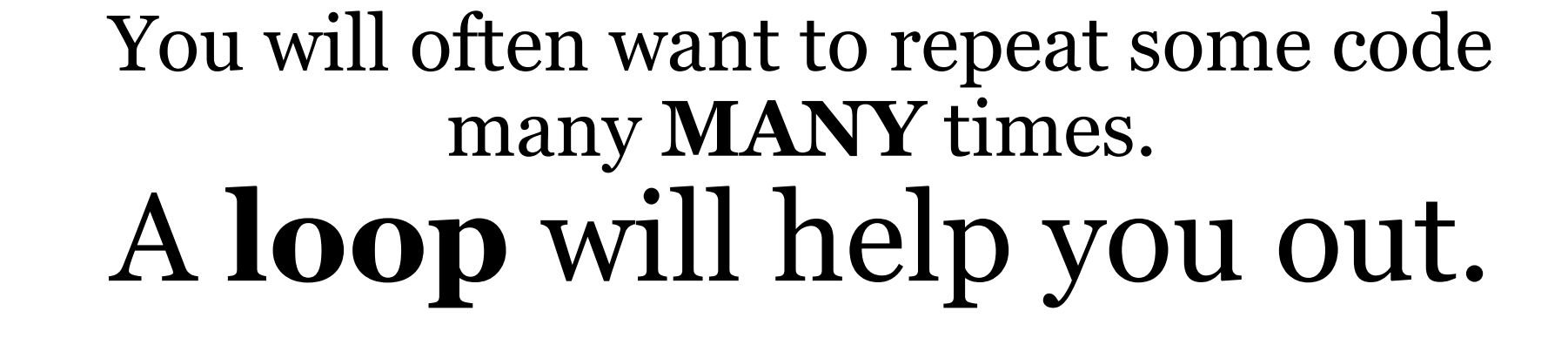

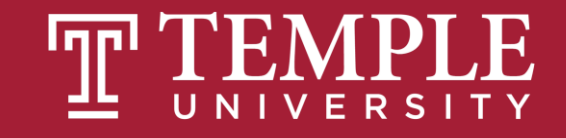

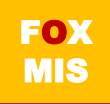

## Meet the loops!

- There are three types of loops you can use to repeat some code:
	- **for** loop • **while** loop These loops will be our focus
	- **do...while** loop

Source: https://lh3.googleusercontent.com/JSm2SSzaaB-sCwjg17mUWXPnca7FtOFItKZPsRby1DolGhyb\_Kq\_Nx7XB\_AV4mMLluY8=s111

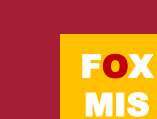

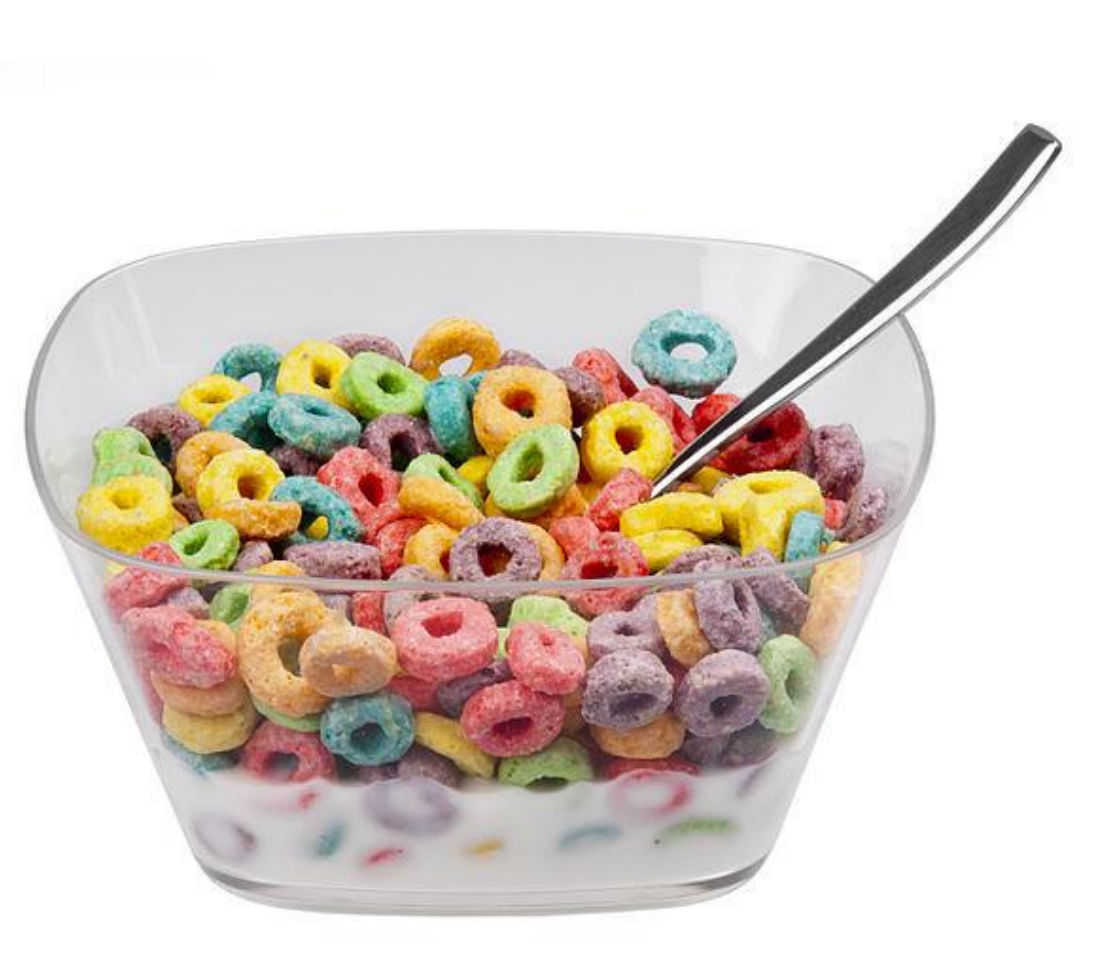

## **The for loop**

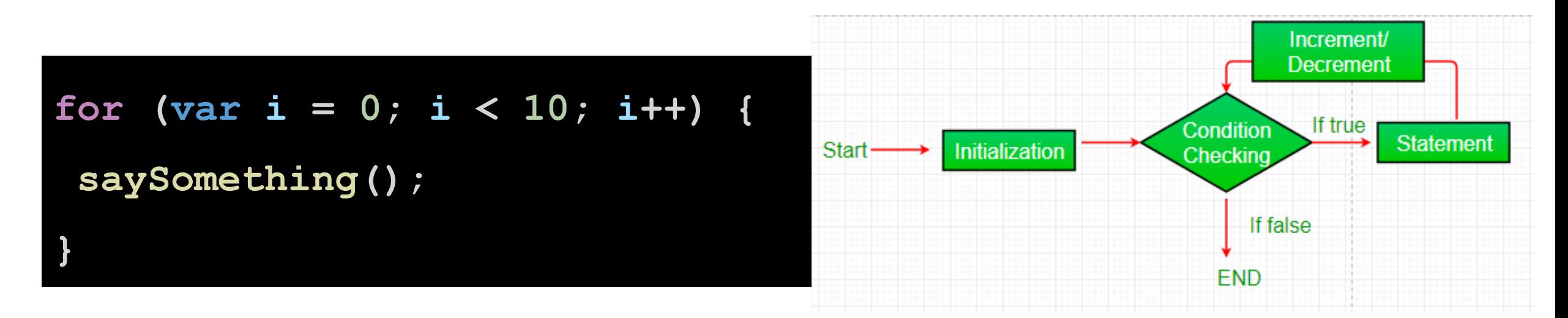

### The **for** loop is all business. It requires you to define the looping conditions up front.

Source: https://lh3.googleusercontent.com/CAHXxrd2kB6nLkX4\_NkIm4bqcvgyRmSxlps8LiKm8Ij8XuFwyOKTv2fDjHnkk1AwumdpJQ=s170

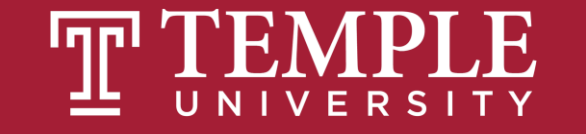

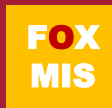

### **The while loop**

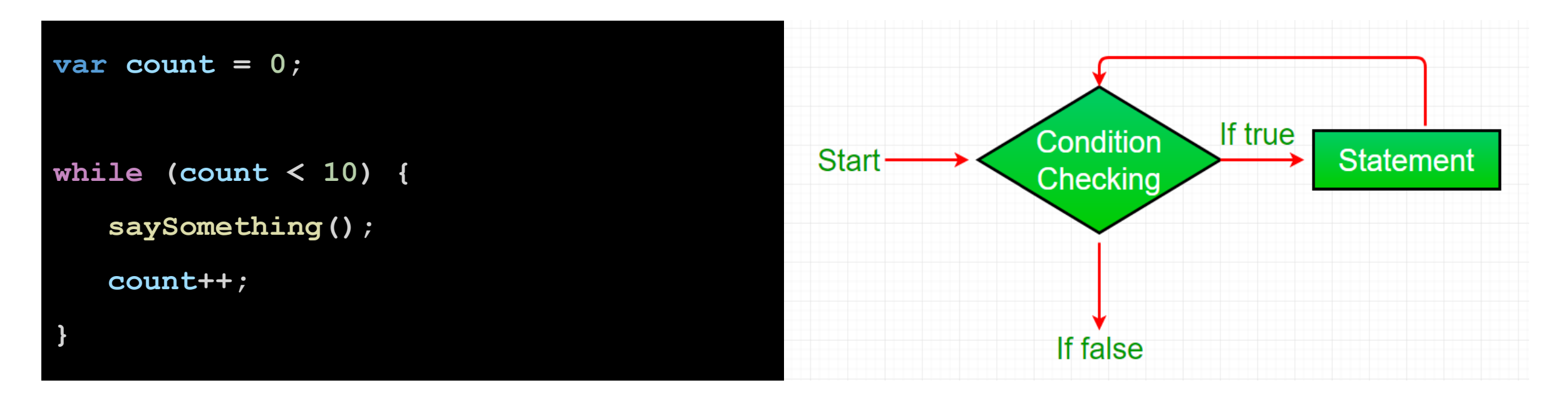

### The **while** loop will run until its looping condition evaluates to being **false**.

Source: https://lh3.googleusercontent.com/QYgoZkxEXZXRGVwkPq-q\_D0YhQZ9DiDQnXty1LYS6nVAegwJPcxwzvVnJdDFtRgZAmkSKqo=s170

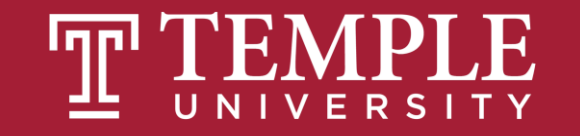

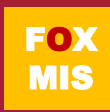

## The while loop

The **while** loop will run until its looping condition evaluates to being **false** .

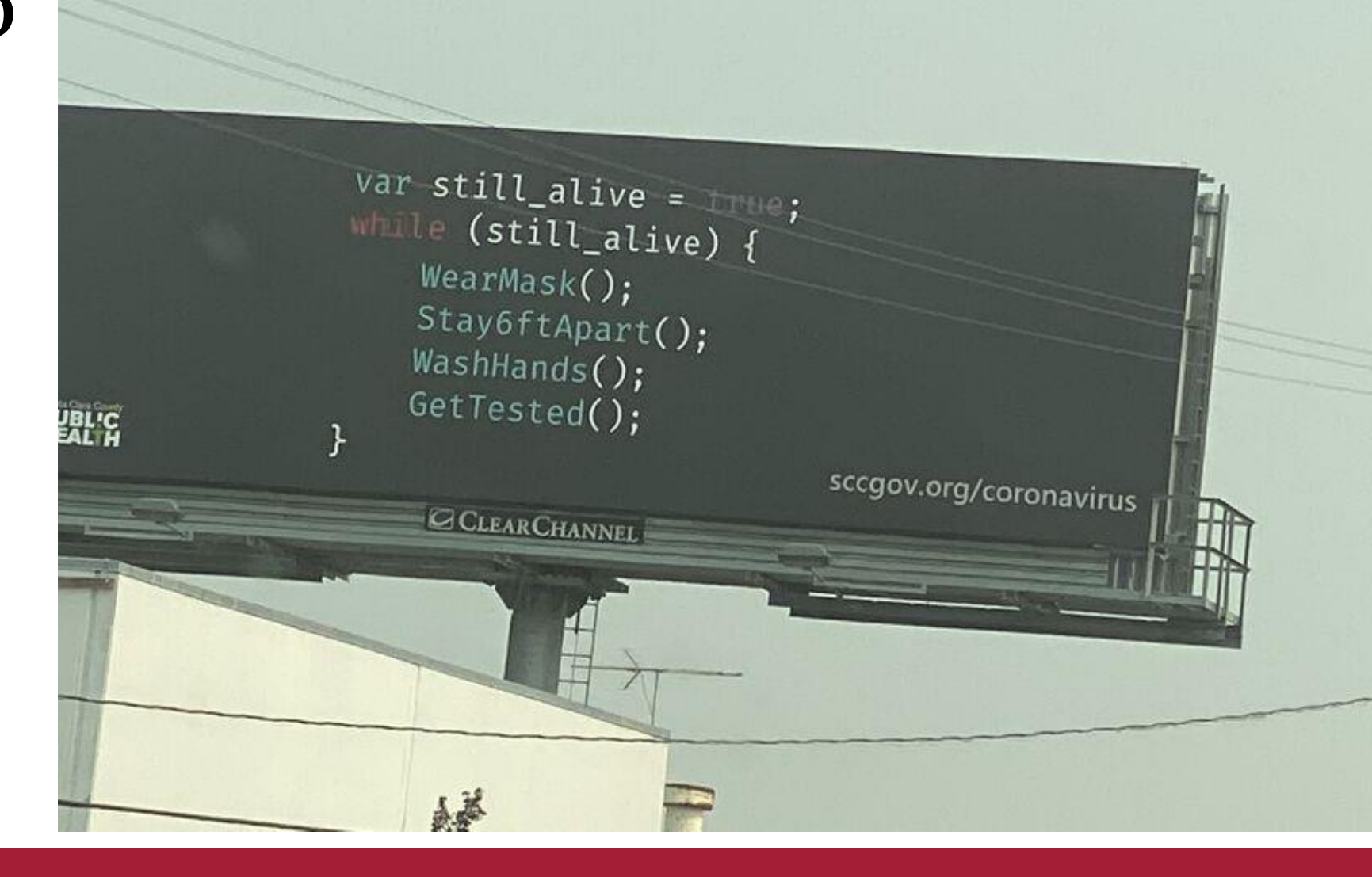

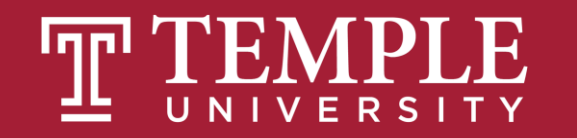

## **The do...while loop**

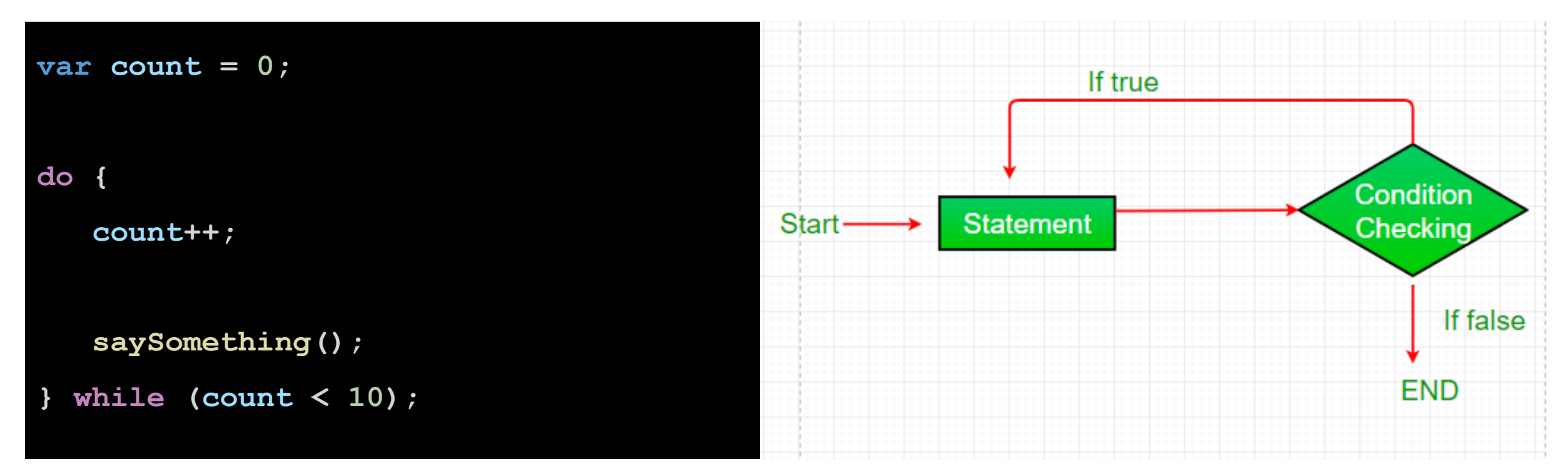

The **do...while** loop is similar to the **while** loop we looked at earlier, but its looping condition is specified at the end.

Source: https://lh3.googleusercontent.com/OkdSdzKtxXuAXvIzm8DXa36ychqd1Ei3CgqDbrQKhhaSvaRow4DoUDSV6x-Vks5QGRk6=s152

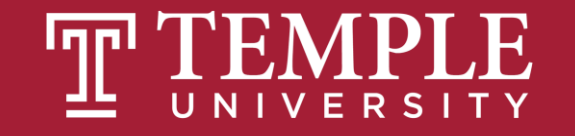

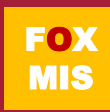

### Difference between while loop and do…while loop

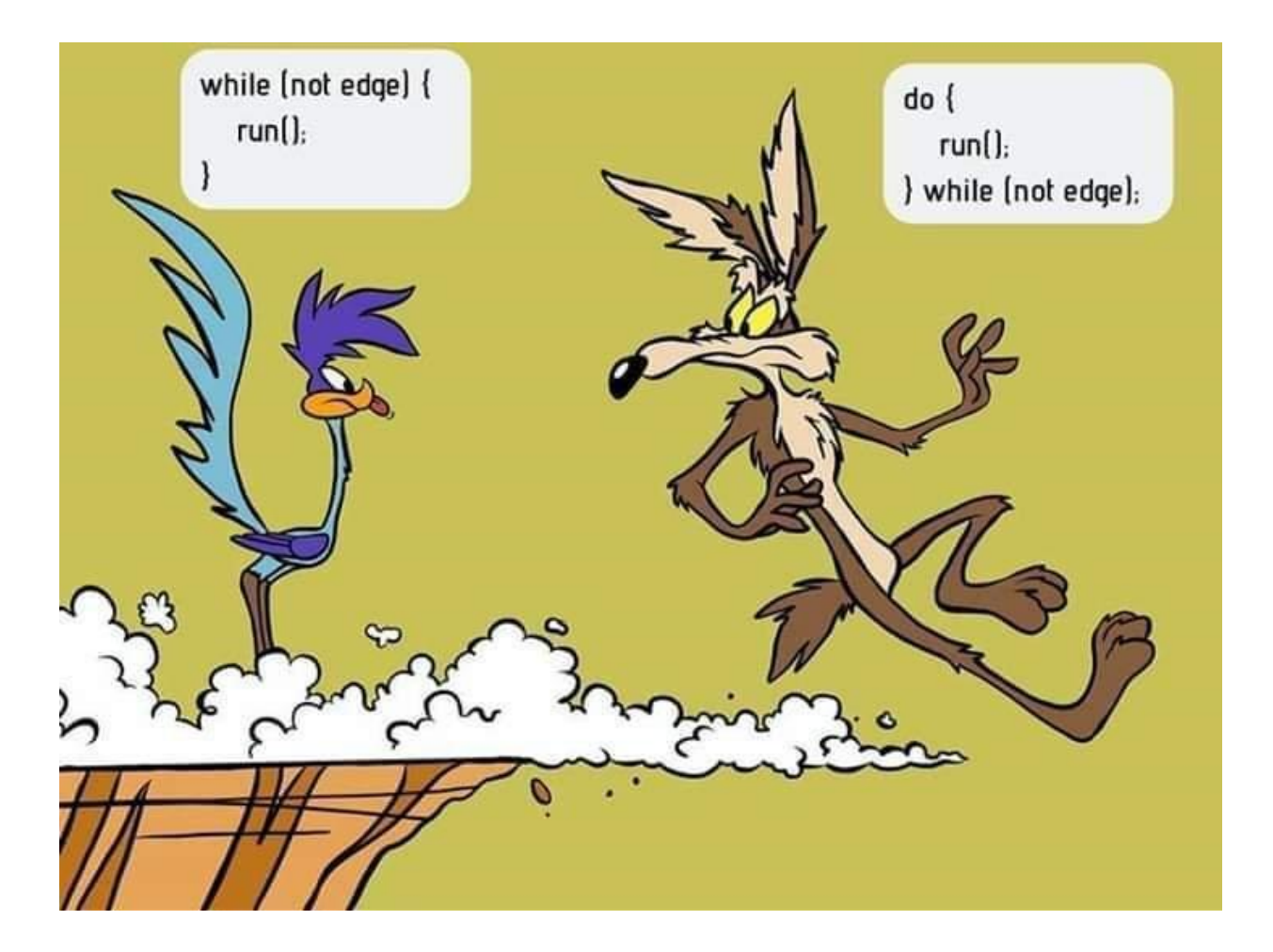

Source: https://lh3.googleusercontent.com/79GT7HztldIm8wE-zJmIqNrvTH7NvOOq-u0vMjpZmdn3KKWKjF1KEwiKIBtpqb5ZyU7K4G4=s114

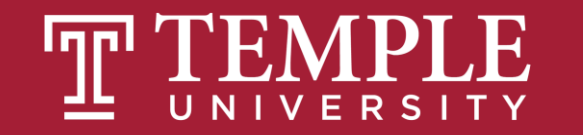

### **Challenges**

- **BugCollector**
- **CaloriesBurned**
- **BudgetAnalysis**
- **DistanceTraveled**
- **C2FTable**
- **GuessANumber**

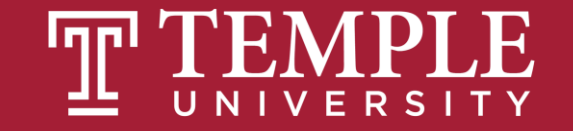

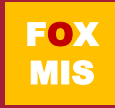

# **Diamond Peer Teacher Patrick Jurgelewicz**

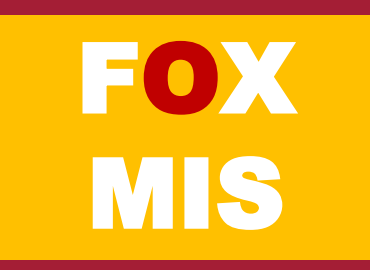

A bug collector collects bugs every day for five days. Write a function that keeps a running total of the number of bugs collected during the five days. The loop should ask for the number of bugs collected for each day, and when the loop is finished, the program should display the total number of bugs collected.

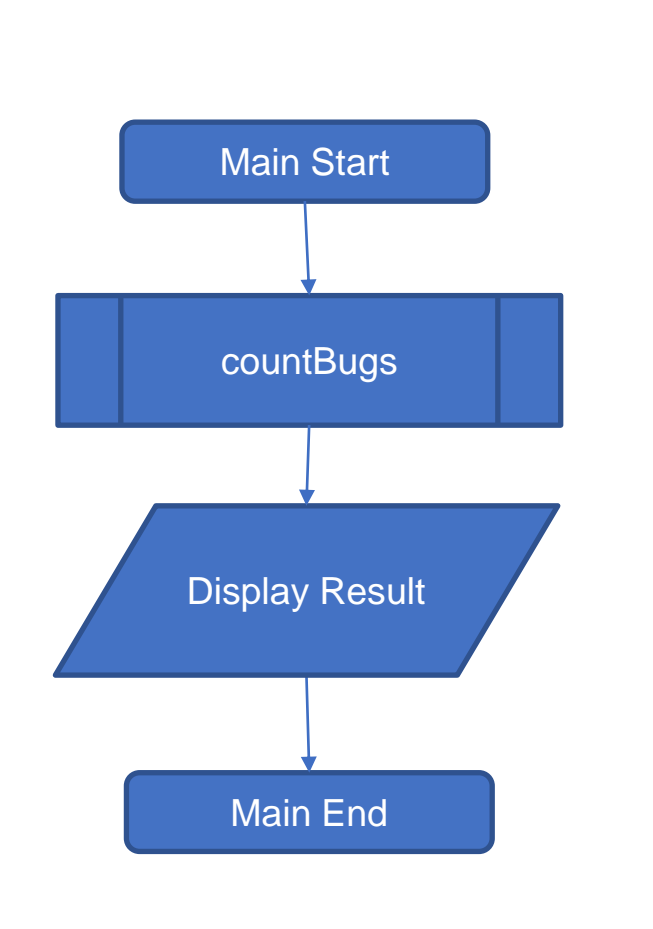

**BugCollector** 

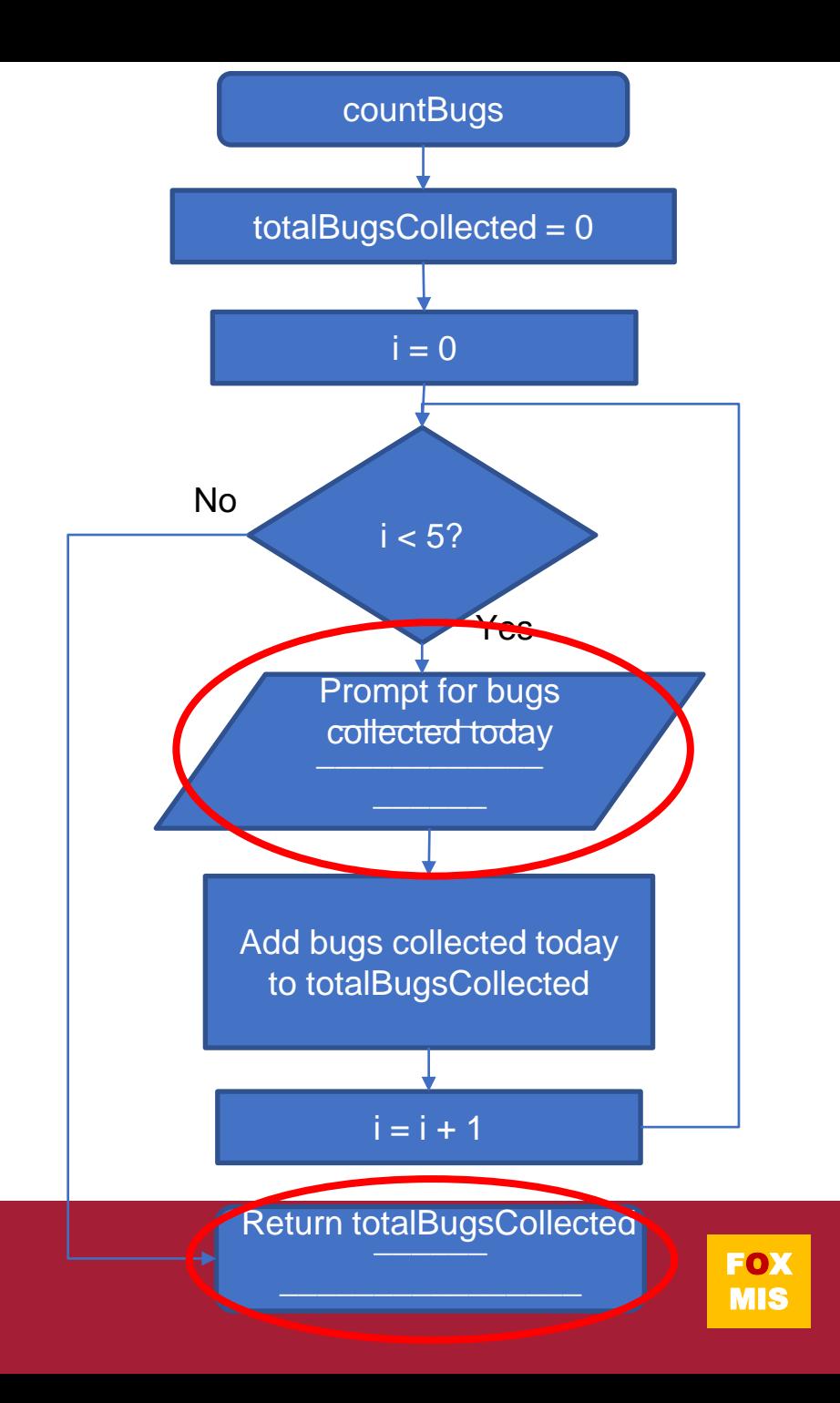

#### the code: bug collector

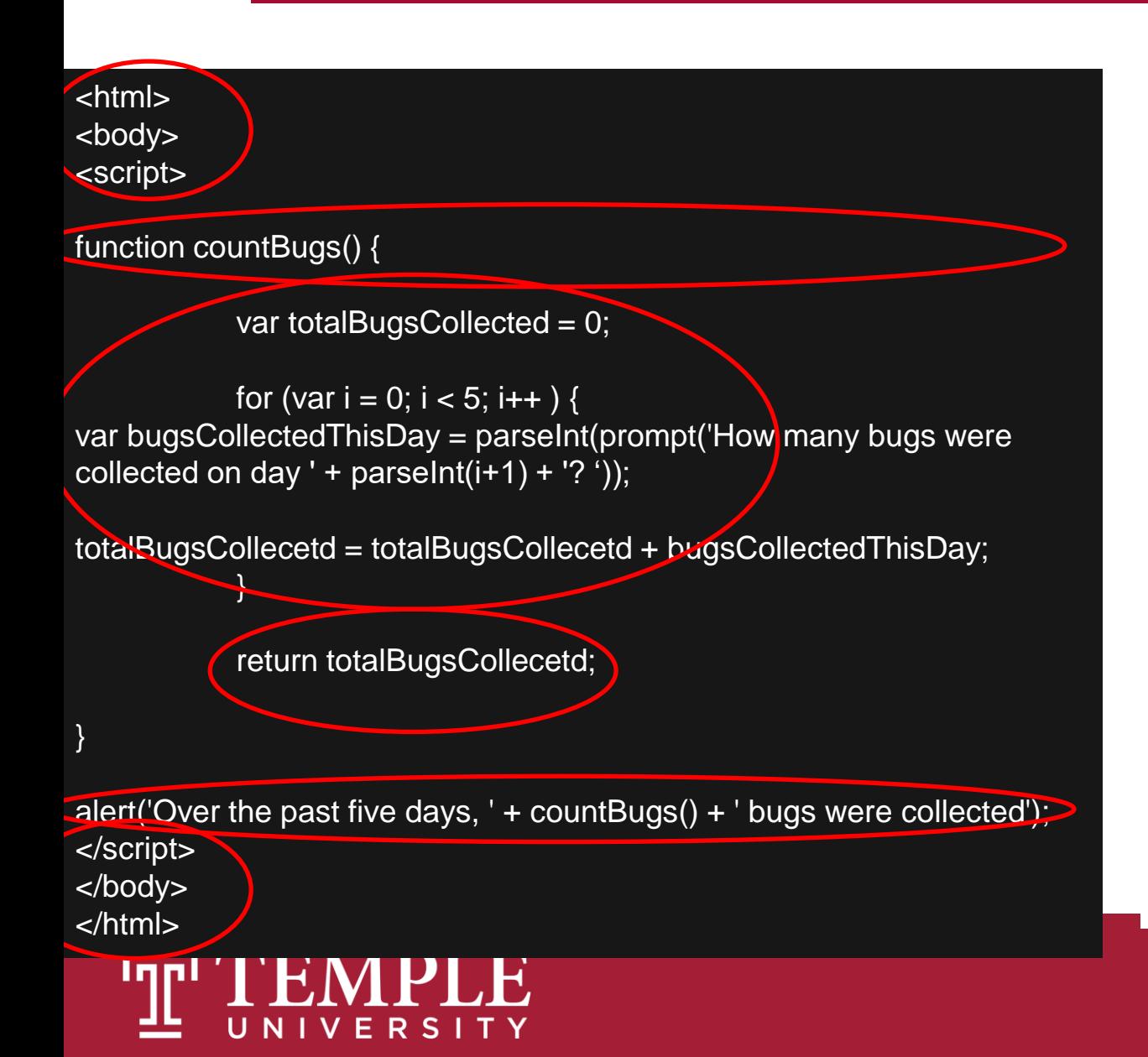

1. Make the tags: <html> for the html page, <body> for the content in the page, <script> for the code in the page.

2. Here we make the function called countBugs which has no parameter since we are taking input from the user inside the function.

3. This function does returns a total. So we make a variable that will increase the total every time the loop runs. The loop will ask user five time to enter the bug count and then add it to the total bug collected variable.

4. Here we return the total

5. The function is called with no parameter and the user will see the alert on the browser based on total bugs

#### 6. Close the tags

# **Diamond Peer Teacher Sean Boyer**

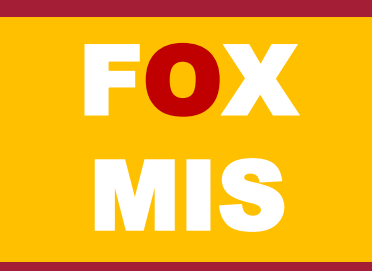

### **CaloriesBurned**

Running on a particular treadmill you burn 4.2 calories per minute. Write a program that calls a function that uses a loop to display the number of calories burned after 10, 15, 20, 25, and 30 minutes.

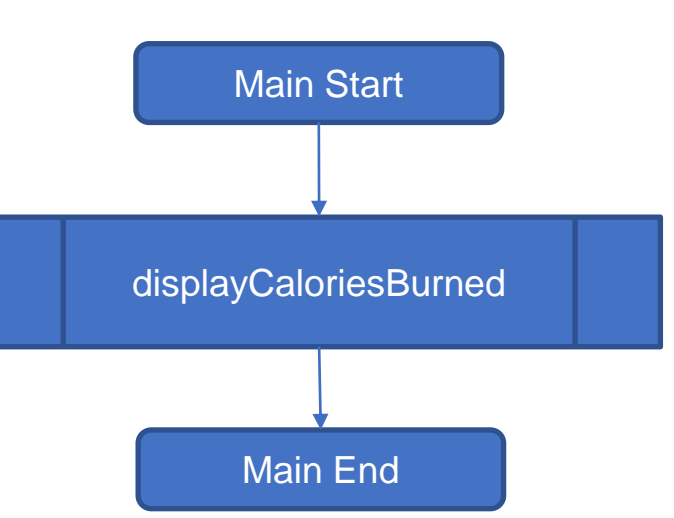

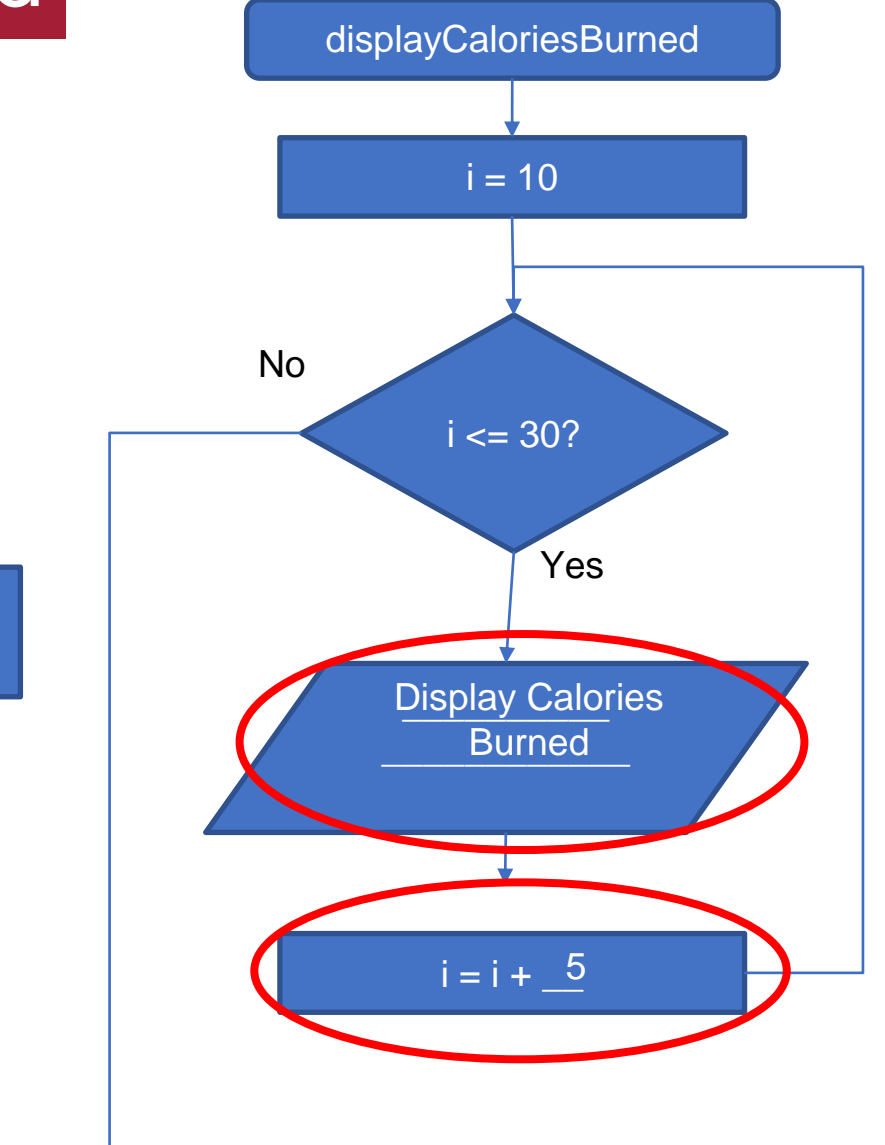

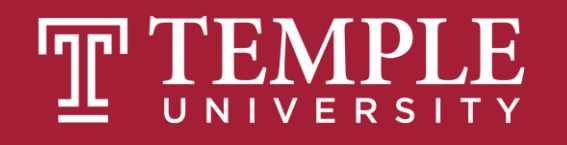

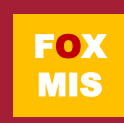

#### the code: calories burned

<html> <body> <script>

function displayCaloriesBurned() {

for (var i = 10; i <= 30; i=i+5) { alert('In ' + i + ' minutes, you will have burned ' +)  $i*4.5 + 'cal.$ }

displayCaloriesBurned();

</script> </body> </html>

}

1. Make the tags: <html> for the html page, <body> for the content in the page, <script> for the code in the page.

2. Here we make the function called displayCaloriesBurned with no parameters.

3. This function which is a for loop displaying the calories burned after 10, 15, 20, 25, and 30 minutes.

4. The function is called without parameters and the information is displayed in the browser

5. Close the tags

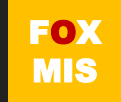

### Homework

#### • **Write the 1st function for Riley's Ranking Calculator:**

- function totalAssets()
- **Write the 2nd function for Riley's Ranking Calculator:**
	- function totalDebt()

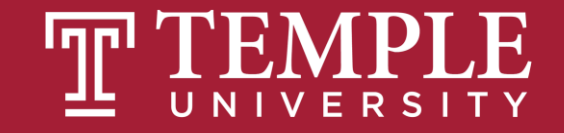

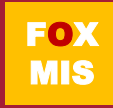

### ICA Solution files are on the Diamond Peer site (last tab of our MIS course site)

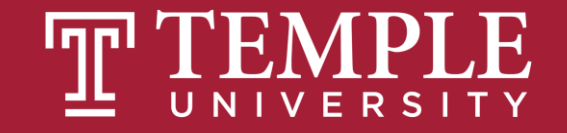

# **More to Come**

Prepare with Readings & Videos before our next class!!!